# $M$ ultiModem<sup>®</sup> II

MT5600BA-V92 MT5600BR-V92 MT5656ZDX MT5656ZDXV

# **AT Commands**

**Reference Guide**

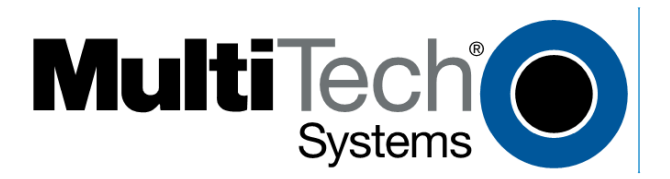

#### **AT Commands Reference Guide Products: MT5600BA-V92, MT5600BR-V92, MT5656ZDX, MT5656ZDX-V PN S000273G**

#### **Copyright**

All rights reserved. This publication may not be reproduced.

Copyright © 2002–2009 by Multi-Tech Systems, Inc.

Multi-Tech Systems, Inc. makes no representations or warranties with respect to the contents hereof and specifically disclaims any implied warranties of merchantability or fitness for any particular purpose. Furthermore, Multi-Tech Systems, Inc. reserves the right to revise this publication and to make changes in the content hereof without obligation of Multi-Tech Systems, Inc. to notify any person or organization of such revisions or changes.

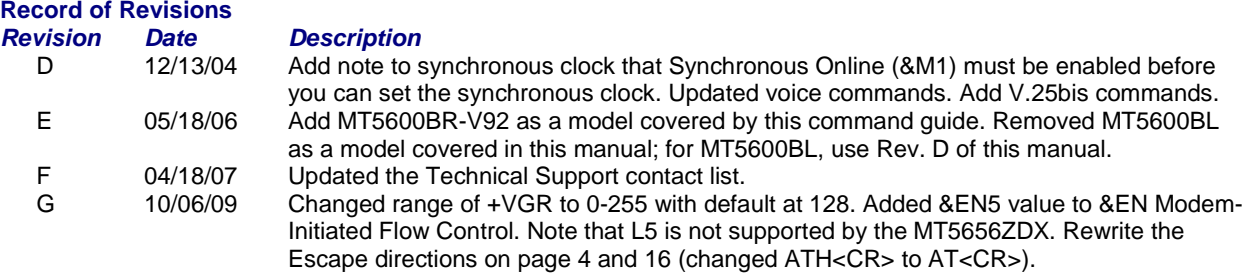

#### **Trademarks**

MultiModemII, Multi-Tech, and the Multi-Tech logo are trademarks or registered trademarks of Multi-Tech Systems, Inc. Other products or brands referenced in this publication are trademarks or registered trademarks of their respective companies or corporations.

#### **Contacting Multi-Tech Support**

In order to better serve our customers, manage support requests and shorten resolution times, we have created the online web portal allowing you to submit questions regarding Multi-Tech products directly to our technical support team. Get answers to your most complex questions, ranging from implementation, troubleshooting, product configuration, firmware upgrades and much more.

To create an account and submit a Support Case on the Portal, visit support.multitech.com

#### **Online Web Portal** support.multitech.com

The Knowledge Base provides immediate answers to your questions and gives you access to support resolutions for all Multi-Tech products. Visit our support area on the website for other support services.

#### **Knowledge Base and Support Services** [www.multitech.com/en\\_US/SUPPORT](http://www.multitech.com/en_US/SUPPORT)

#### **Technical Support**

Business Hours: M-F, 9am to 5pm CST

**Country** By Email By Enter By Phone **By Phone**<br>
Europe, Middle East, Africa: support@multitech.co.uk +(44) 118 959 7774 Europe, Middle East, Africa: [support@multitech.co.uk](mailto:support@multitech.co.uk)<br>U.S., Canada, all others: support@multitech.com

(800) 972-2439 or (763) 717-5863

#### **Warranty**

To read the warranty statement for your product, please visit: http://www.multitech.com/en\_US/COMPANY/Policies/warranty/

#### **World Headquarters**

Multi-Tech Systems, Inc. 2205 Woodale Drive Mounds View, Minnesota 55112 Phone: 763-785-3500 or 800-328-9717 Fax: 763-785-9874

# Table of Contents

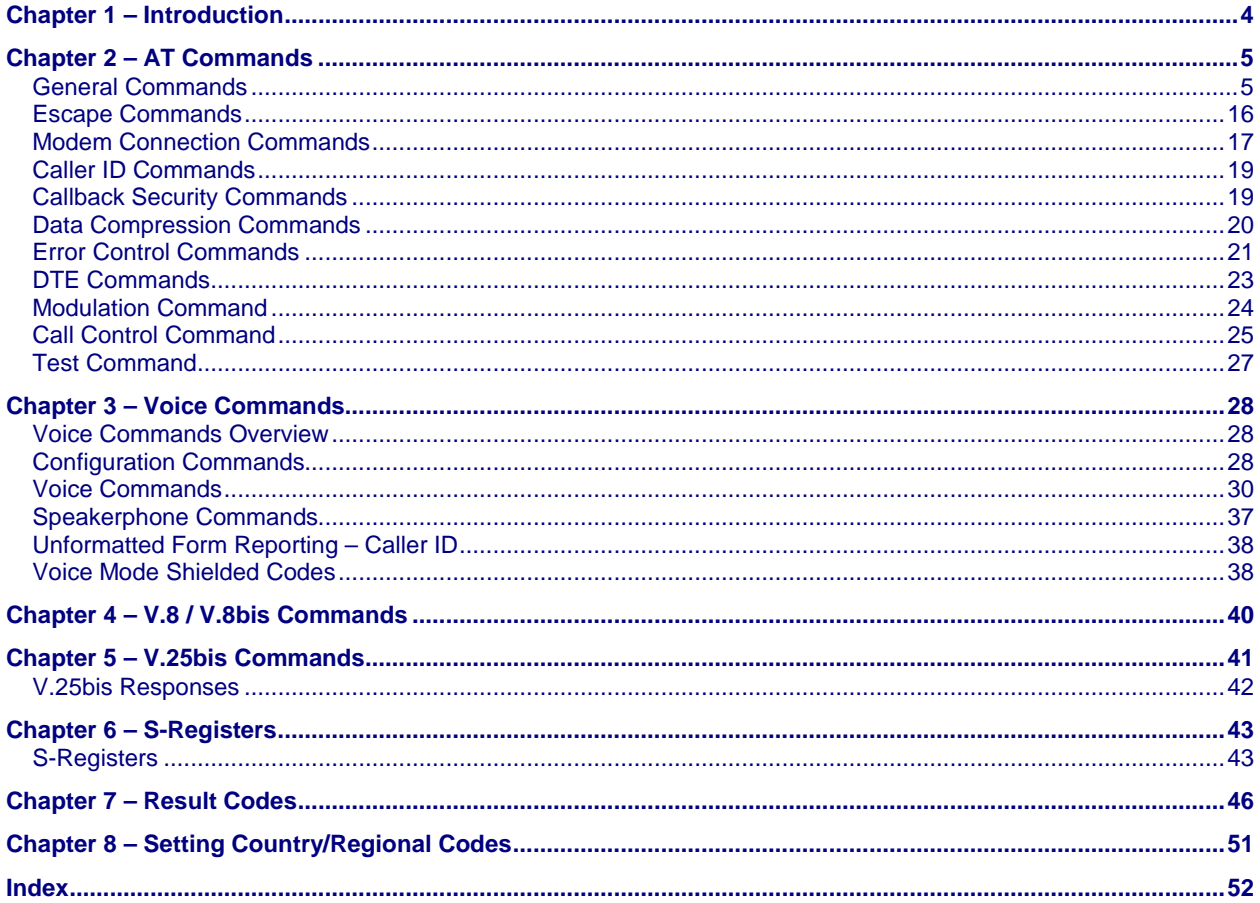

# **Chapter 1 – Introduction**

AT commands are used to control the operation of your modem. They are so called because each command must be preceded by the characters *AT* to get the ATtention of the modem.

#### **AT commands can be issued only when the modem is in command mode or online command mode.**

- The modem is in *command mode* whenever it is not connected to another modem.
- The modem is in *data mode* whenever it is connected to another modem and ready to exchange data.
- *Online command mode* is a temporary state in which you can issue commands to the modem while connected to another modem.

To put the modem into online command mode from data mode, you must issue an escape sequence: Type **+++** and wait for the OK response. Then issue the following command **AT<CR>**. <CR> indicates that you must click Enter). To return to data mode from online command mode, type the command **ATO**.

To send AT commands to the modem you must use a communications program, such as PhoneTools, a communications program included with your modem, or HyperTerminal in Windows 95, 98, NT 4.0, Me, 2000, XP. You can issue commands to the modem either directly or by typing them in the terminal window of the communications program. You issue them indirectly by configuring the operating system or communications program to send the commands automatically. Fortunately, communications programs make daily operation of modems effortless by hiding the commands from the user. Most users, therefore, need to use AT commands only when reconfiguring the modem; e.g., to turn autoanswer on or off.

The format for entering an AT command is **ATX***n*, where **X** is the command and *n* is the value for the command, sometimes called the command parameter. The value is always a number. If the value is zero, you can omit it from the command. Thus, **AT&W** is equivalent to **AT&W0**.

Most commands have a default value, which is the value that is set at the factory. Default values are provided with each command in the AT Commands section.

#### **You must press Enter to send the command to the modem.**

Any time the modem receives a command, it sends a response known as a result code. The most common result codes are *OK*, *ERROR*, and *CONNECT.* For a table of valid result codes, see the "Result Codes" sections of this manual.

#### **You can issue several commands in one line, in what is called a command string.**

The command string begins with **AT** and ends when you press Enter. Spaces to separate the commands are optional; they are ignored by the command interpreter. The most familiar command string is the initialization string, which is used to configure the modem when it is turned on or reset, or when your communications software calls another modem.

# **Chapter 2 – AT Commands**

# **General Commands**

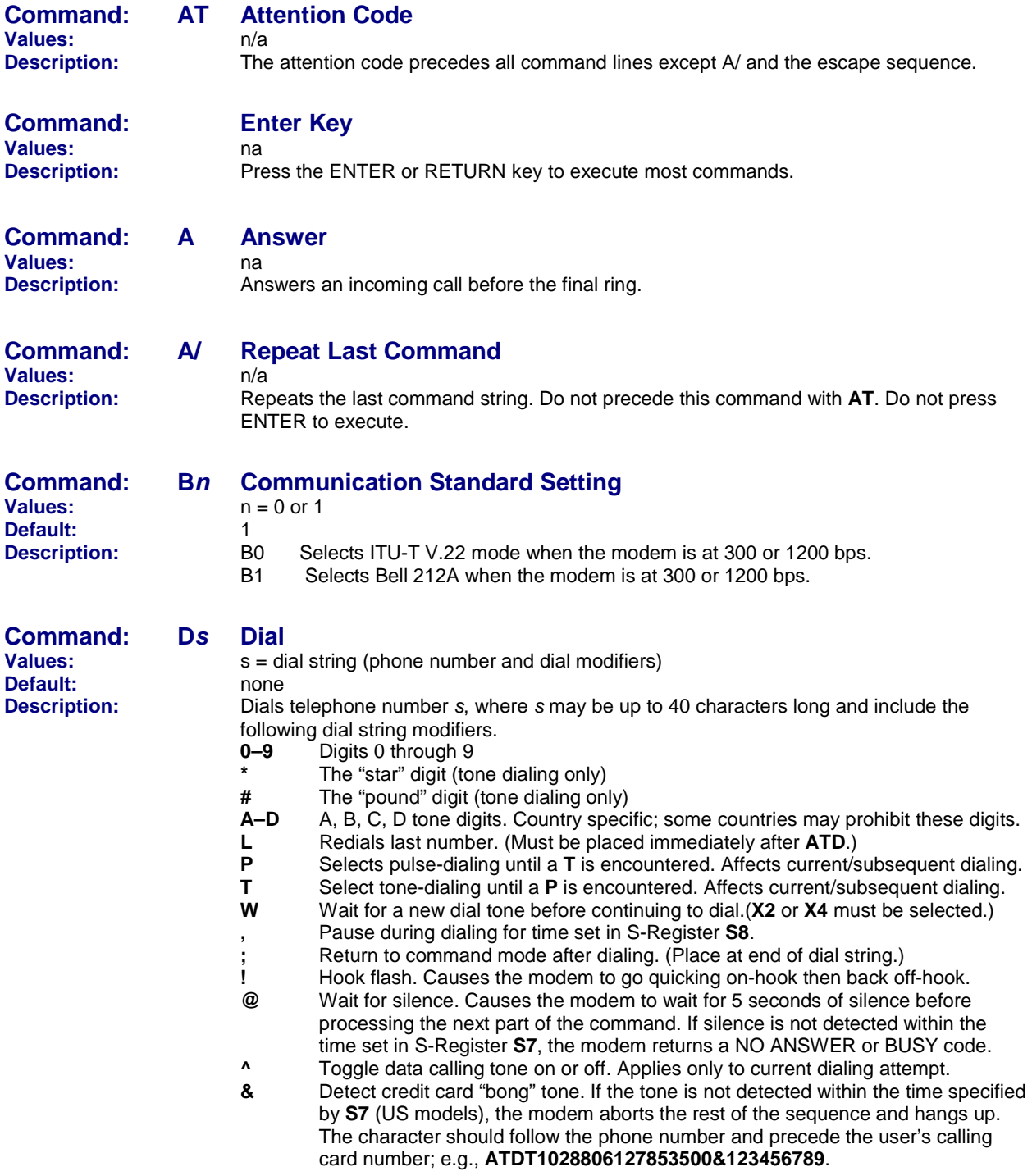

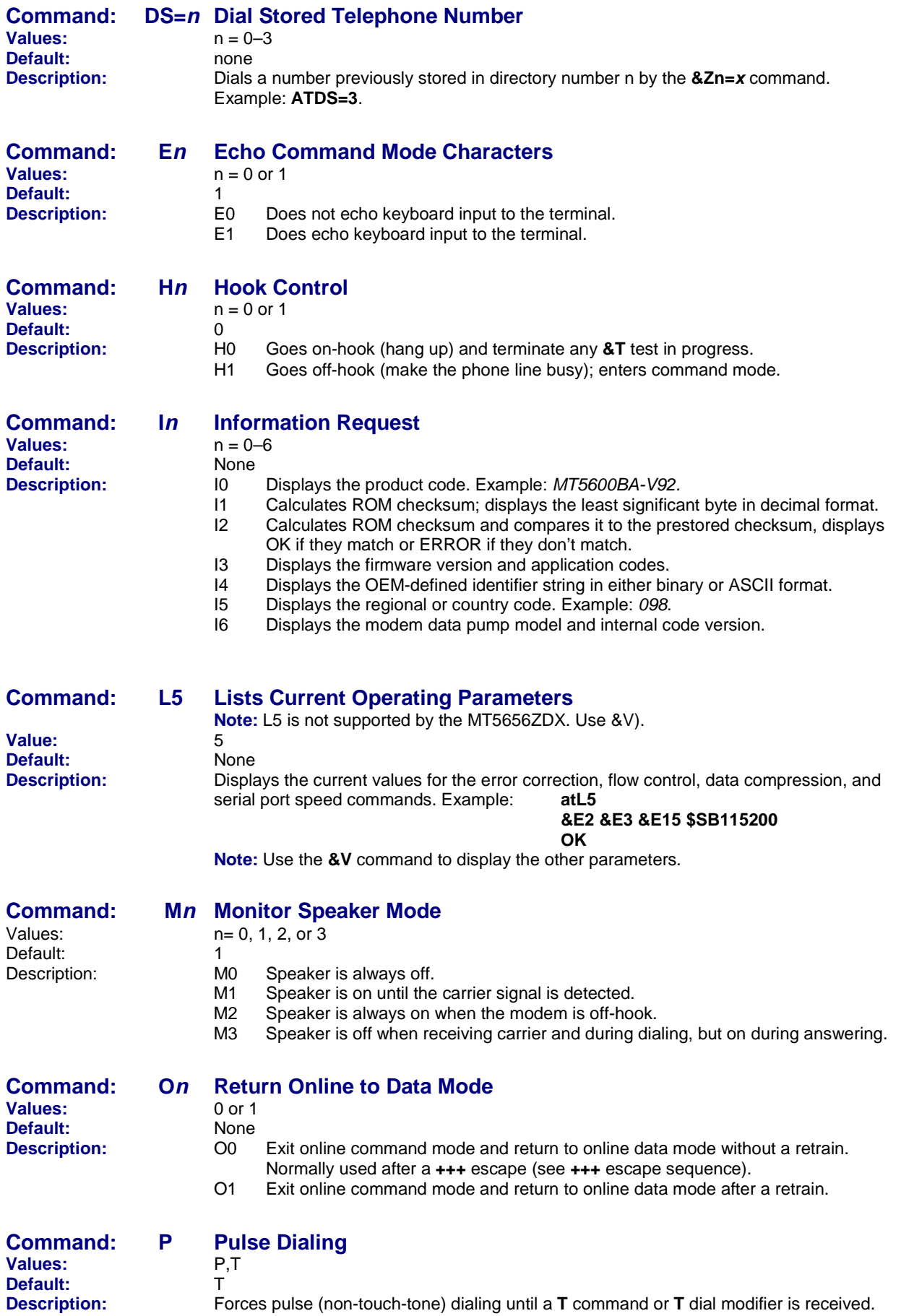

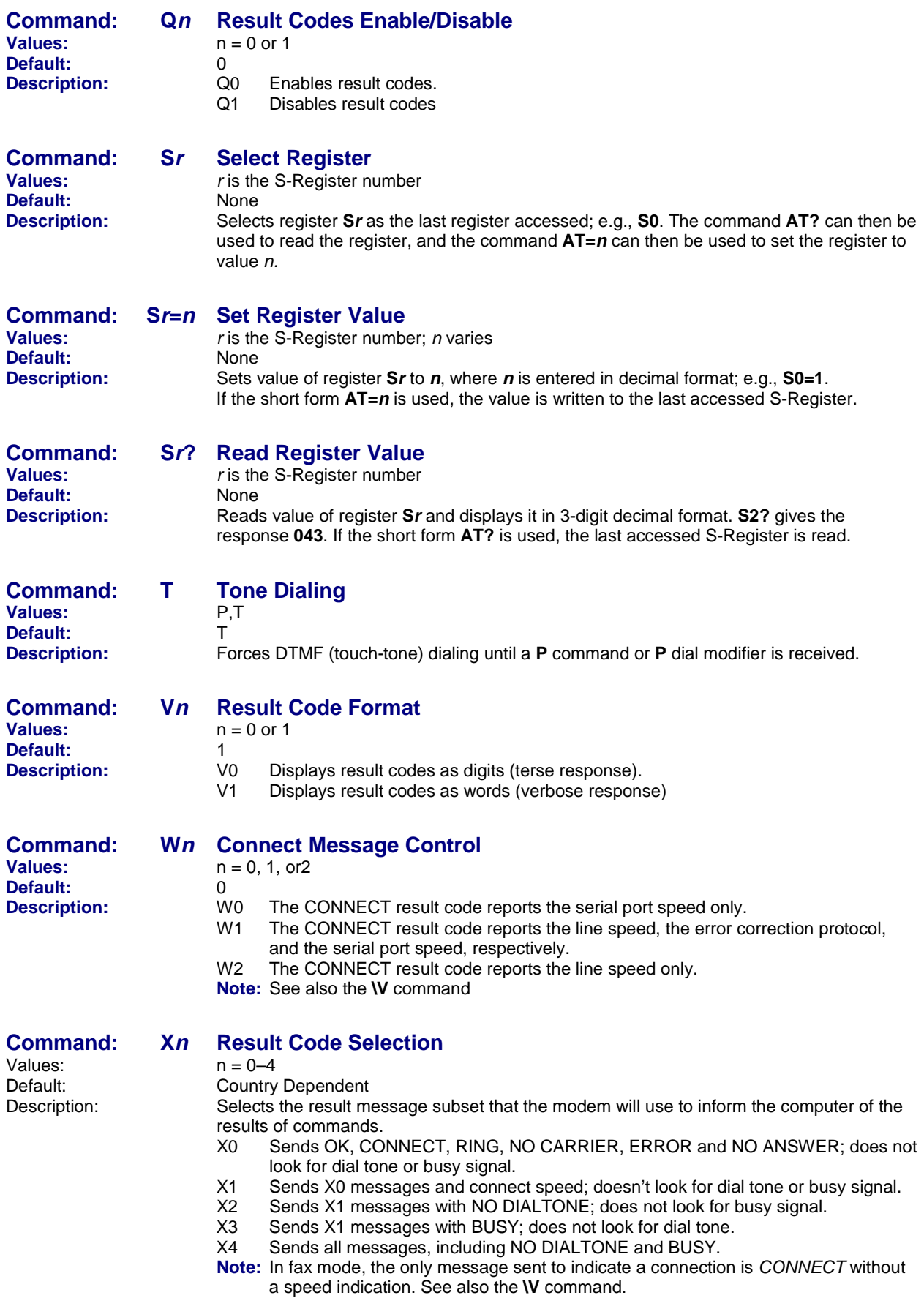

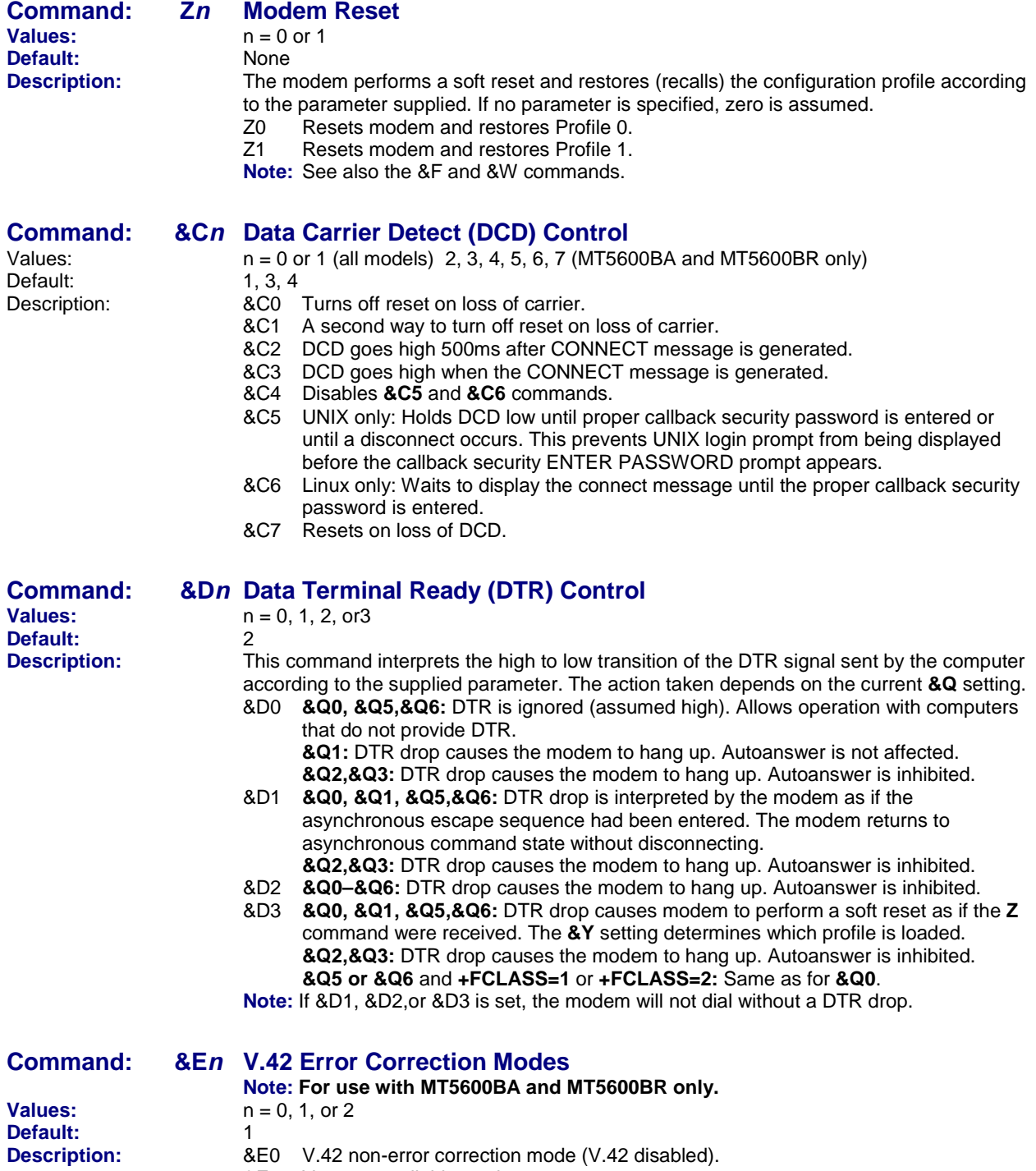

- &E1 V.42 auto-reliable mode.
- &E2 V.42 reliable mode (V.42 enabled).

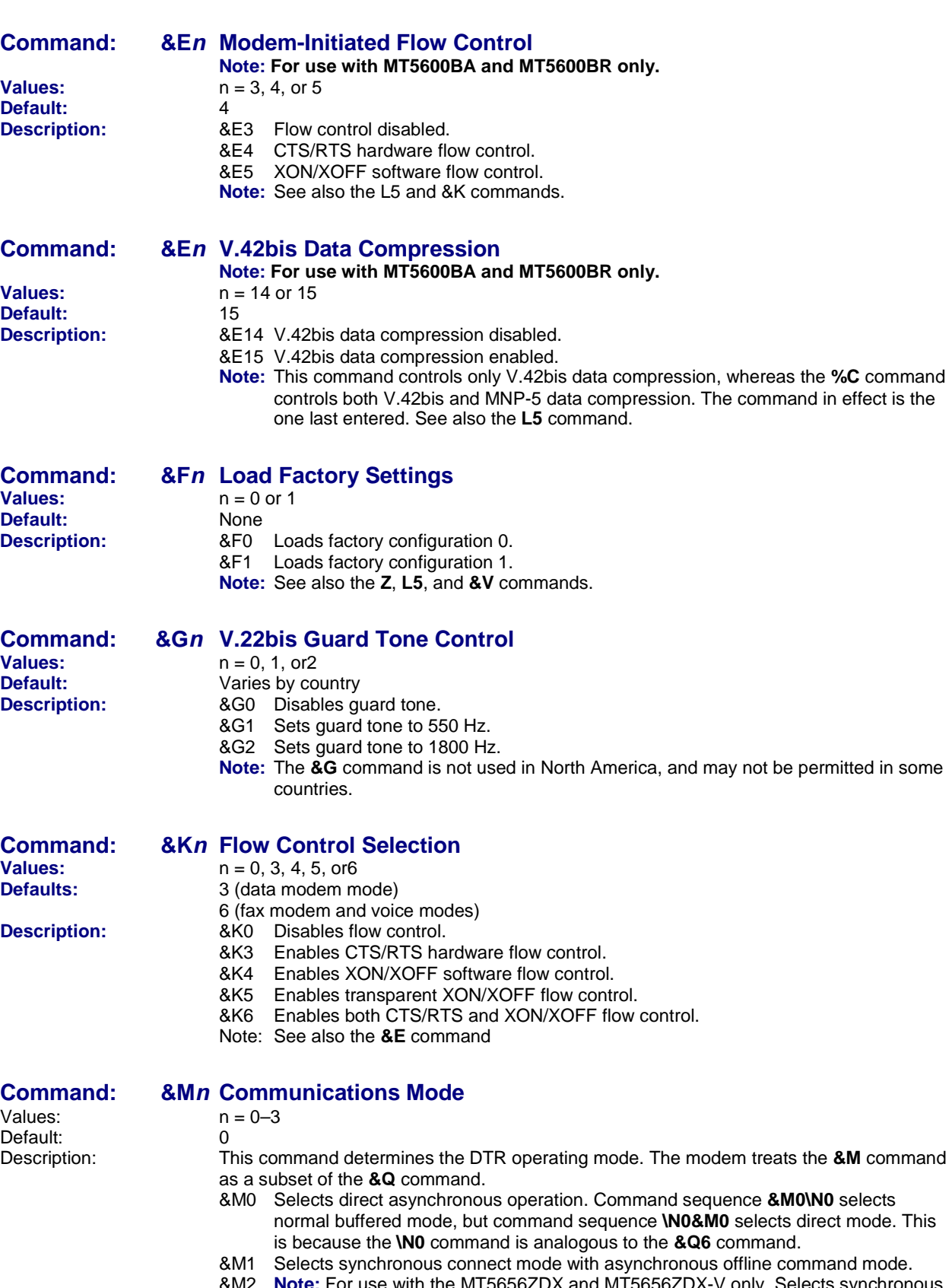

- Note: For use with the MT5656ZDX and MT5656ZDX-V only. Selects synchronous connect mode with asynchronous offline command mode. Same as **&M1** except that **&M2** enables DTR dialing of directory slot 0. The modem disconnects if DTR is low for more than the period stored in **S25**.
- &M3 Selects synchronous connect mode. This mode allows DTR to act as a talk/data switch. A call is manually initiated while DTR is inactive; when it becomes active, the handshake proceeds in originate or answer mode according to **S14 bit 7**.

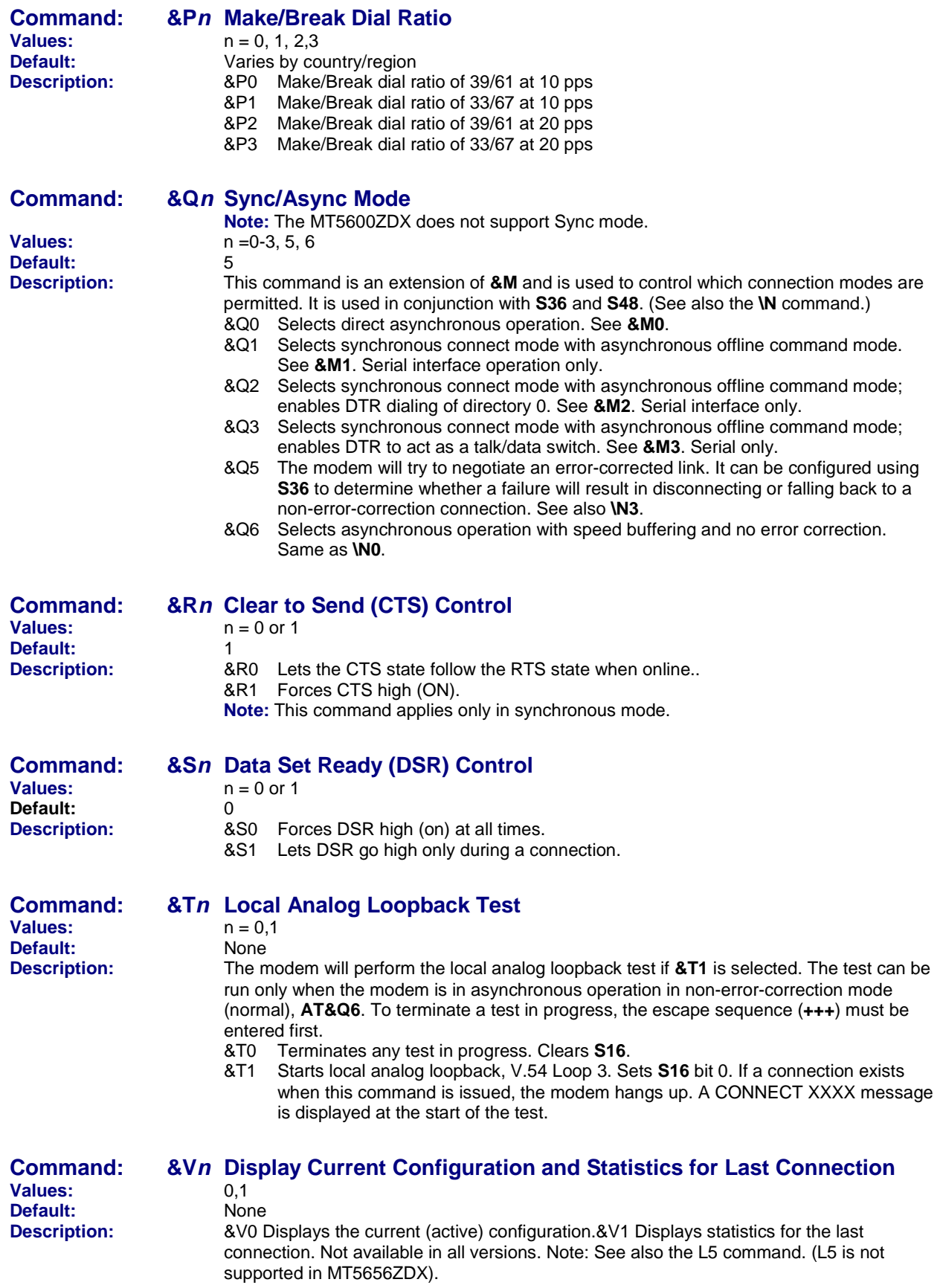

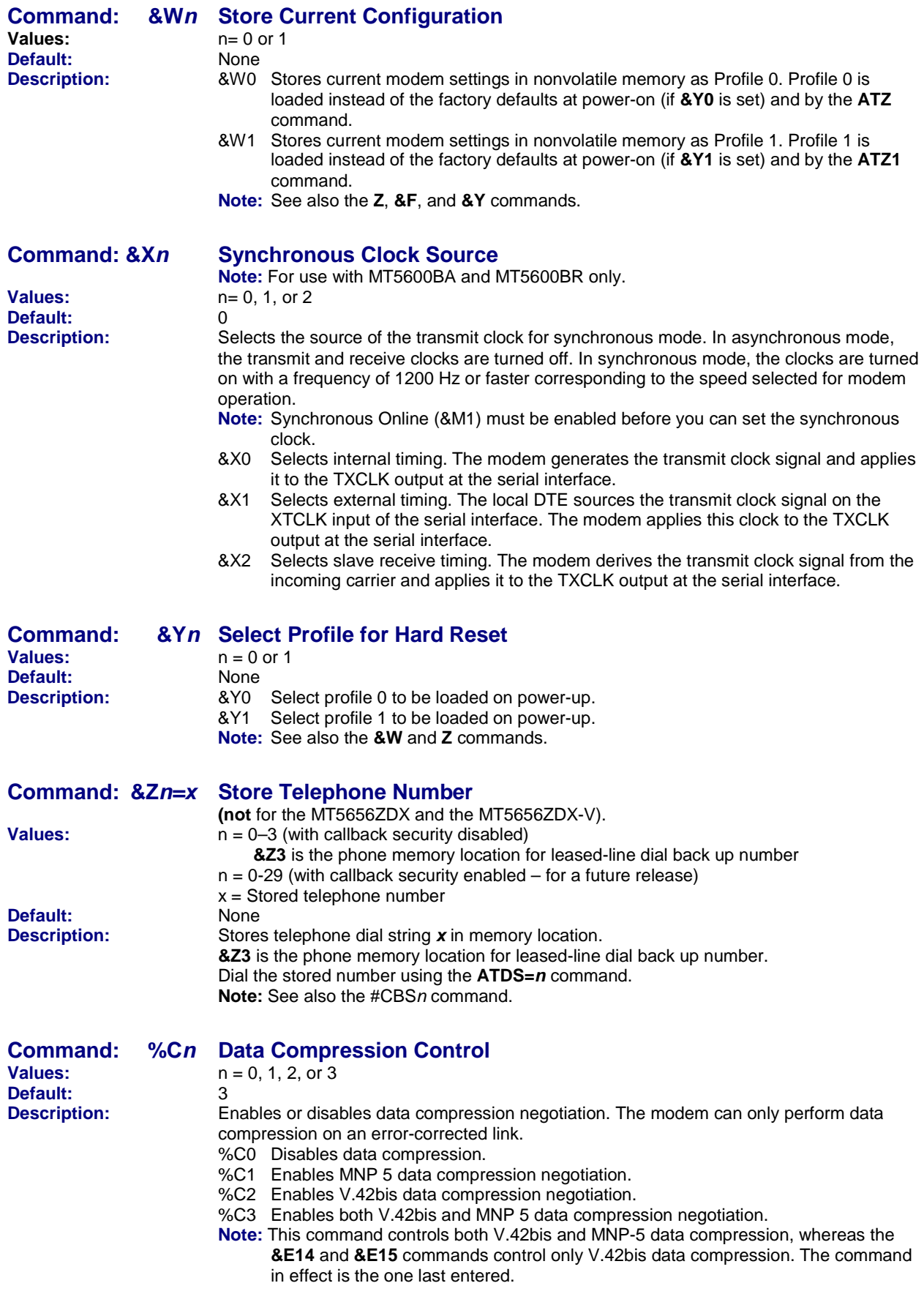

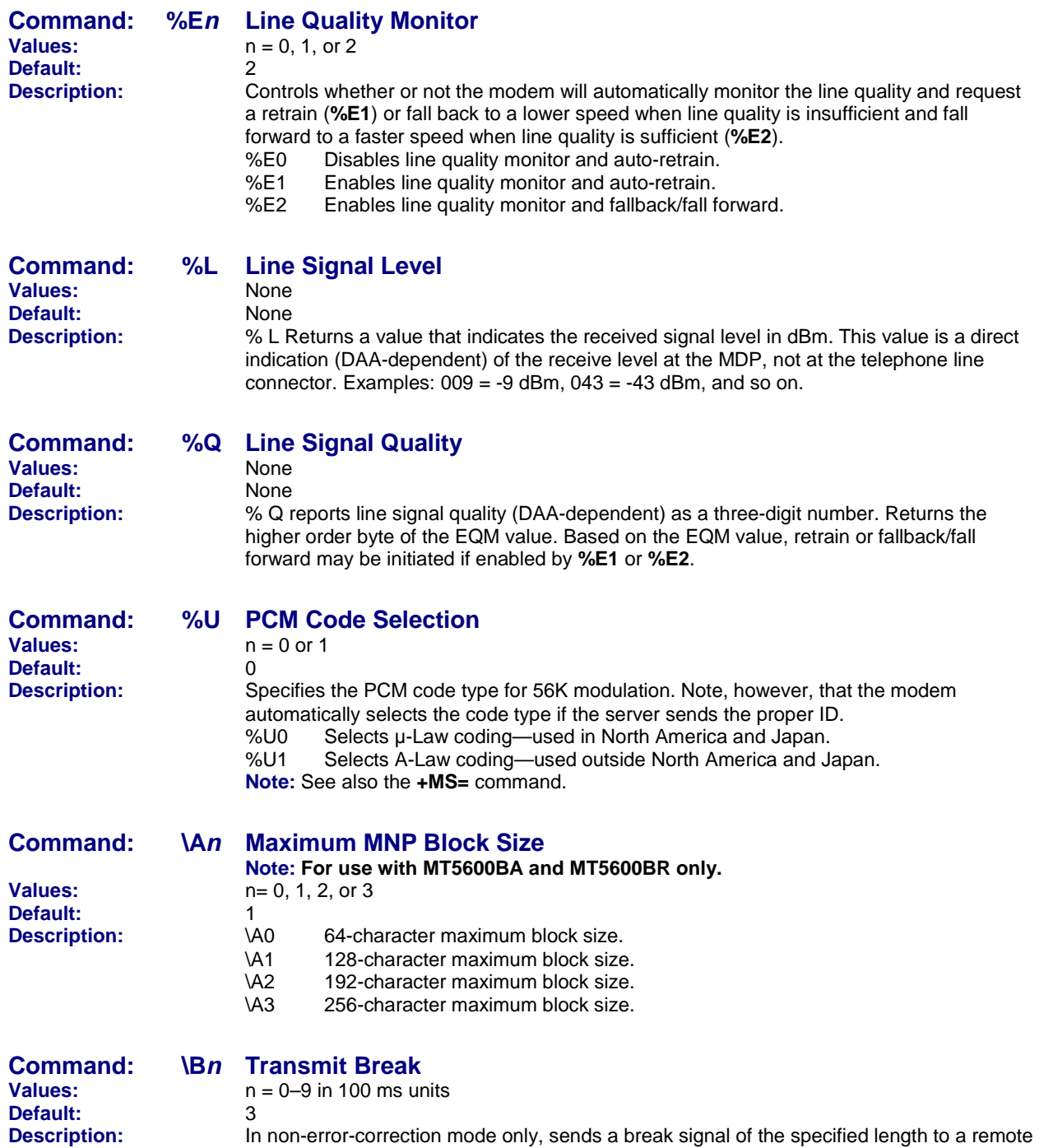

modem. Works in conjunction with the **\K** command.

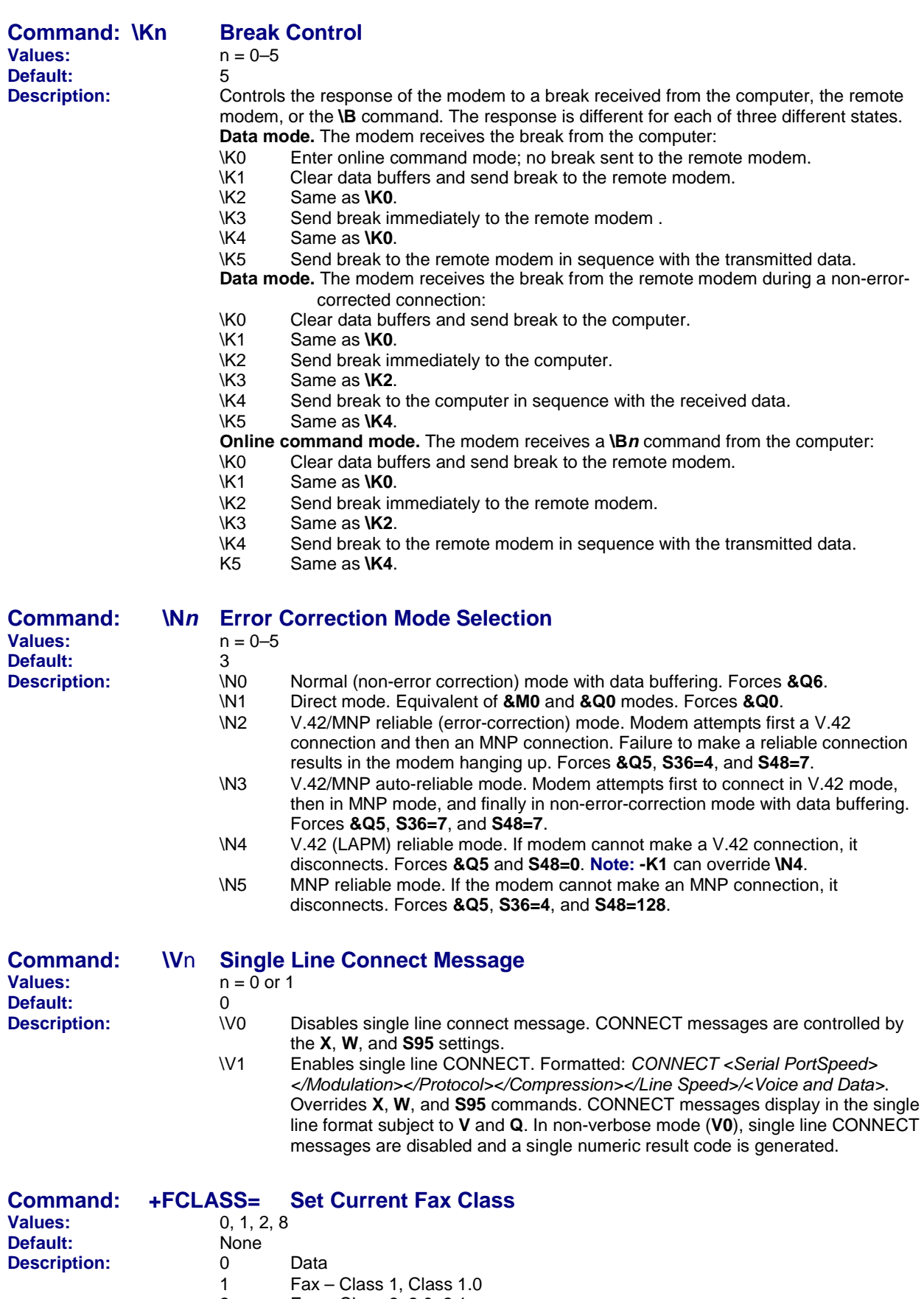

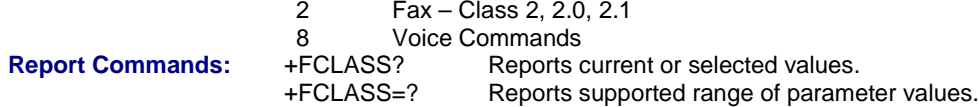

Multi-Tech Systems, Inc. AT Commands Reference Guide (S000273G) **13**

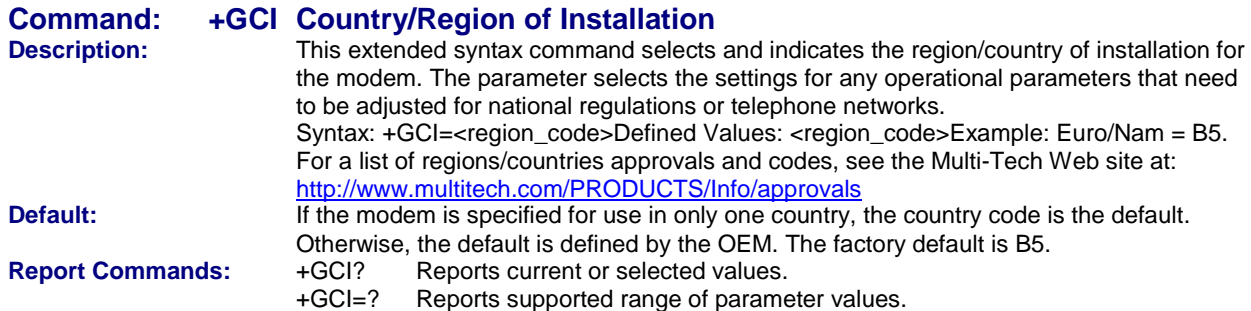

# **Command: +MS= Modulation Selection**

**Values & Default:**<br>Description:

**Description:** This extended-format command selects modulation and, optionally, enables or disables automode, specifies the lowest and highest connection rates, selects µ-Law or A-Law codec type, and specifies the highest transmit rate using one to five subparameters. **The command format is:**

+MS=[+MS=[<carrier>[,<automode>[,<min\_TX\_rate>[,<max\_TX\_rate>[,min\_RX\_rate>[,<max\_RX\_rate>]]]]]] Subparameters that are not entered retain their current value. Commas separate optional subparameters and should be inserted to skip a subparameter. Example: **+MS=,0,<CR>** disables automode and keeps all other settings at their current values.

**Subparameters:** *mod –* A decimal number that specifies the preferred modulation (automode enabled) or the modulation to use in originating or answering a connection (auto-mode disabled). **+MS Command Supported Rates**

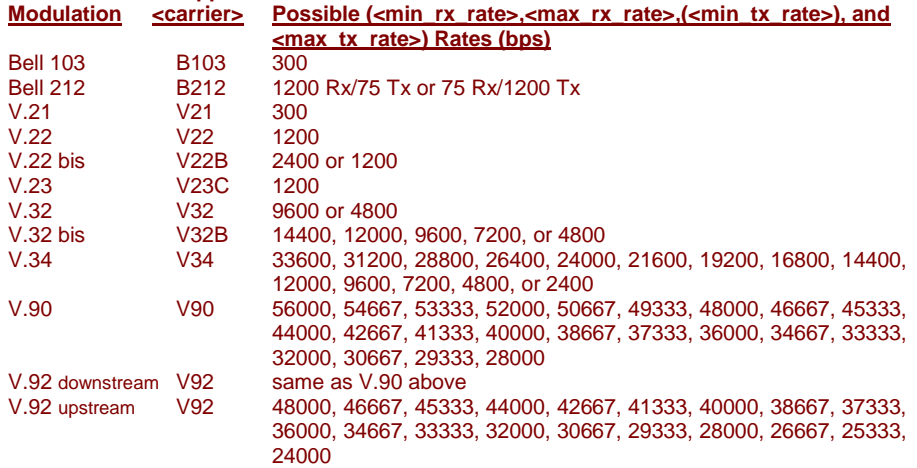

Note: Some <carrier> values may not be supported by certain model models.

*automode –* An optional numeric value that enables or disables automatic modulation negotiation using V.8bis/V.8 or V.32bis Annex A. The options are:

- $0 =$  Disables automode
- 1 = Enables automode (default)

#### *<min\_rx\_rate> and <max\_rx\_rate>*

Numeric values which specify the lowest (<min\_rx\_rate>) and highest (<max\_rx\_rate>) rate at which the modem may establish a receive connection. May be used to condition distinct limits for the receive direction as distinct from the transmit direction. Values for this subparameter are decimal encoded, in units of bit/s. The possible values for each modulation are listed in the table above. Actual values will be limited to possible values corresponding to the entered <carrier> and fall-back <carrier> as determined during operation. (Default = lowest (<min\_rx\_rate>) and highest (<max rx rate>) rate supported by the selected carrier.)

#### *<min\_tx\_rate> and <max\_tx\_rate>*

Numeric values which specify the lowest (<min\_tx\_rate>) and highest (<max\_tx\_rate>) rate at which the modem may establish a transmit connection. Nonzero values for this subparameter are decimal encoded, in units of bit/s. The possible values for each modulation are listed in the table above. Actual values will be limited to possible values corresponding to the entered <carrier> and fall-back <carrier> as determined during operation. (Default = lowest (<min\_tx\_rate>) and highest (<max\_tx\_rate>) rate supported by the selected carrier.)

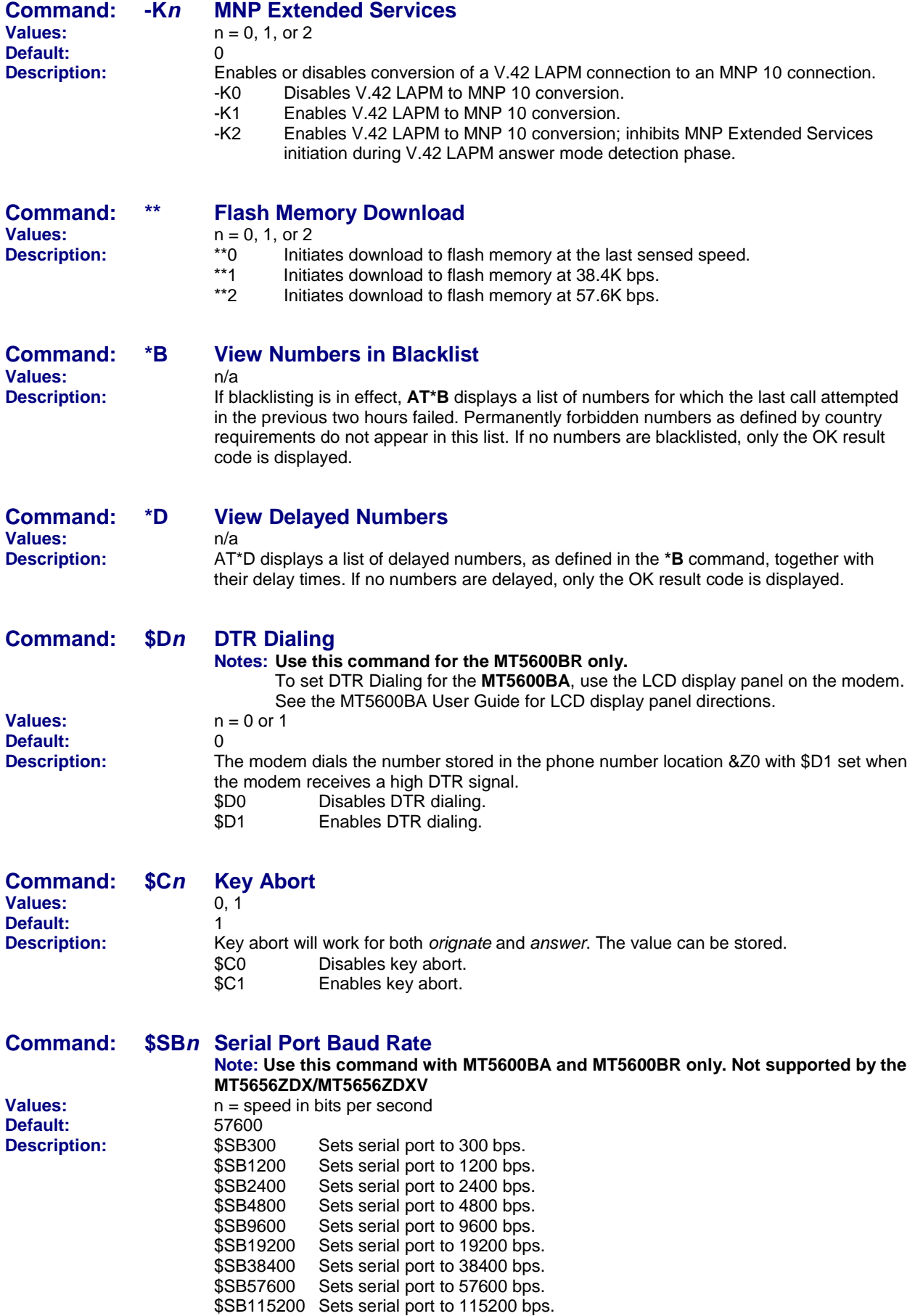

**Note:** See also the **L5** command.

# **Escape Commands**

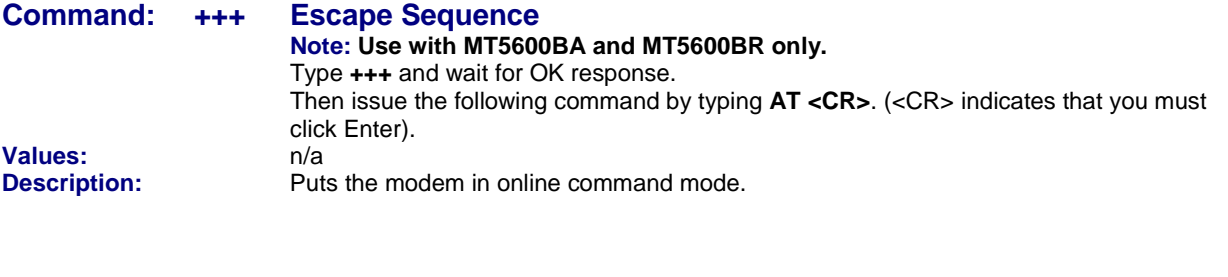

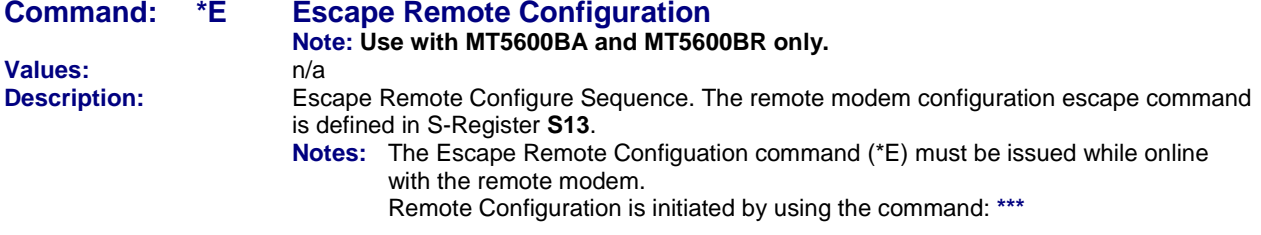

# **Modem Connection Commands**

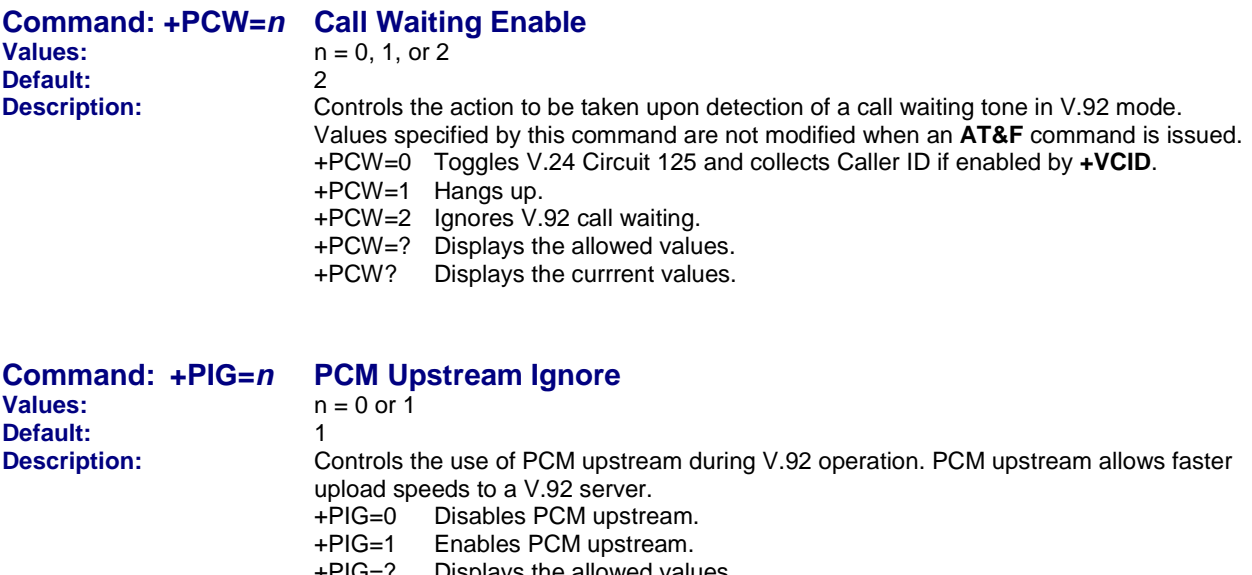

+PIG=? Displays the allowed values.<br>+PIG? Displays the current values. Displays the current values.

**Command: +PQC=***n* **Quick Connect Control n** = 0, 1, 2, or 3<br>3 **Default:**<br>**Description: Description:** Controls the V.92 shortened Phase 1 and Phase 2 startup procedures (Quick Connect). When line conditions are stable, quick connect results in shortened connect times; however, significant fluctuations in line conditions from call to call can result in longer connect times, in which case it may be advisable to disable quick connect. +PQC=0 Enables Short Phase 1 and Short Phase 2 (Quick Connect). +PQC=1 Enables Short Phase 1. +PQC=2 Enables Short Phase 2. +PQC=3 Disables Short Phase 1 and Short Phase 2. +PQC=? Displays the allowed values.<br>+PQC? Displays the current values. Displays the current values.

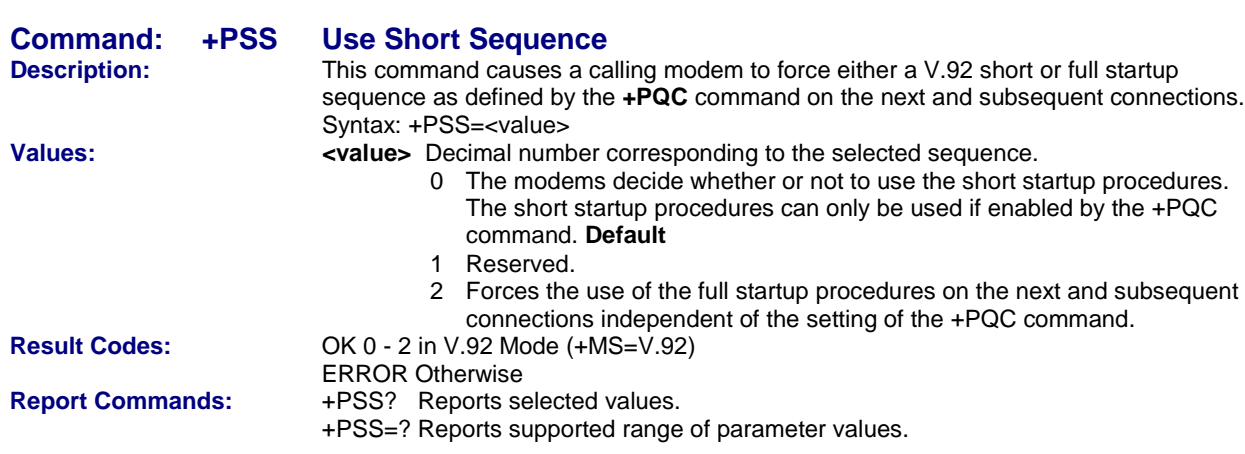

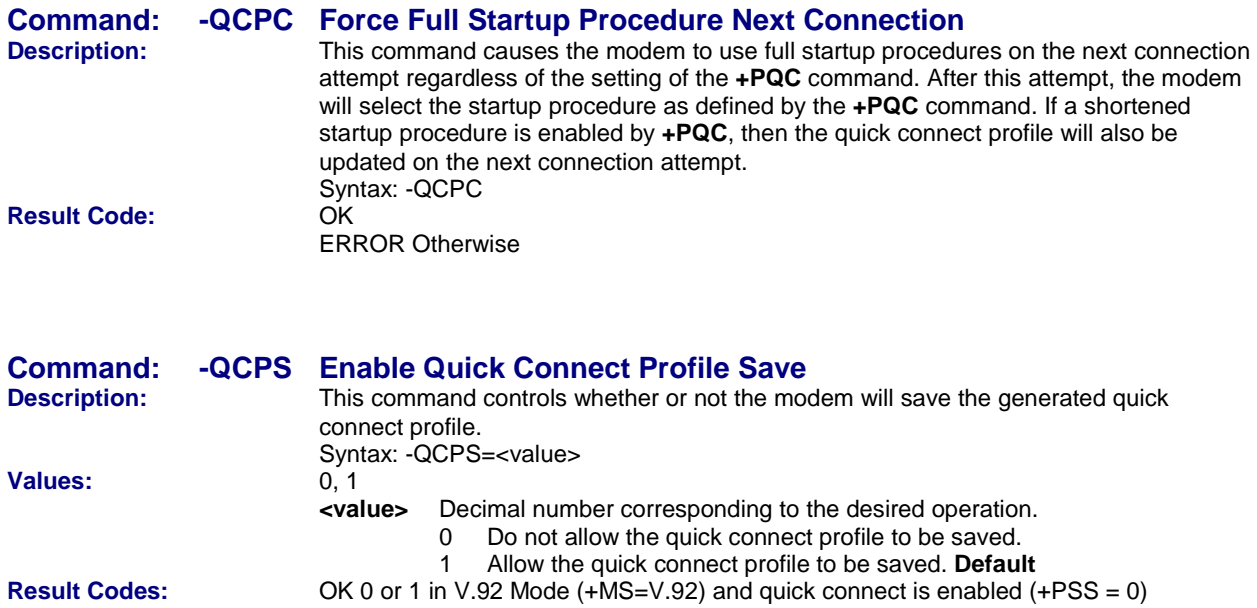

ERROR Otherwise

**Report Commands:** -QCPS? Reports selected value

-QCPS=? Reports supported range of parameter values

# **Caller ID Commands**

#### **Command: +VCID=***n* **Caller ID Selection**  $n = 0, 1,$  or 2 **Default:** 0<br>**Description:** E **Description:** Enables Caller ID detection and configures the reporting and presentation of the Caller ID data that is detected after the first ring. The reported data includes the date and time of the call, the caller's name and number, and a message. Set **S0=2**. +VCID=0 Disables Caller ID. +VCID=1 Enables Caller ID with formatted data. +VCID=2 Enables Caller ID with unformatted data. +VCID=? Displays the allowed values. +VCID? Displays the current values. **Command: +VRID= Caller ID Report Retrieved Values: Values:** 0, 1 **Default:**<br>**Description:** This command reports the data associated with the Caller ID services in the Incoming Call Line ID (ICLID) data format for the last received call. +VRID=0 Reports Caller ID with formatted presentation to the DTE. Data includes date, time, name, and telephone number. +VRID=1 Reports Caller ID with unformatted presentation to the DTE. +VRID=? Displays the supported range of parameter values.

Displays Caller ID information of the last call received.

# **Callback Security Commands**

**Note: Callback Security Commands apply to the MT5600BA and MT5600 BR only.**

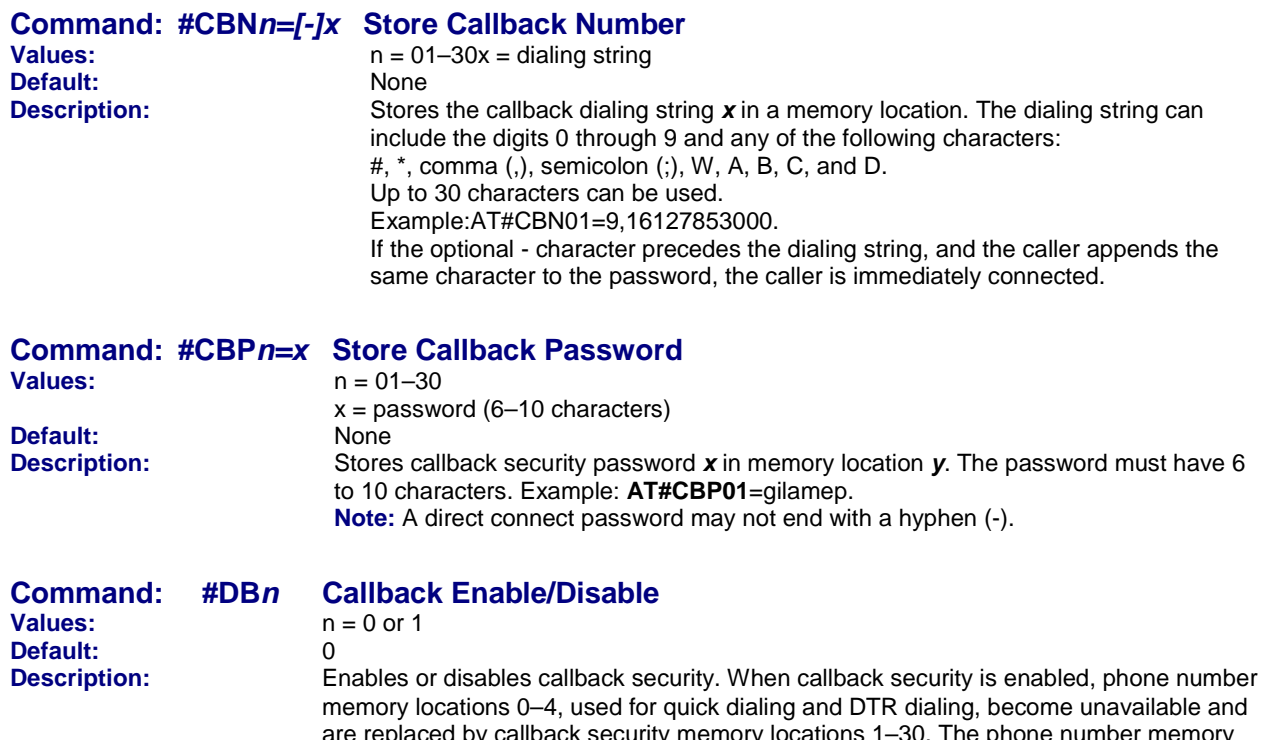

are replaced by callback security memory locations 1–30. The phone number memory locations and their contents are restored when callback security is disabled. #DB0 Disables callback security. #DB1 Enables callback security.

Multi-Tech Systems, Inc. AT Commands Reference Guide (S000273G) **19**

# **Data Compression Commands**

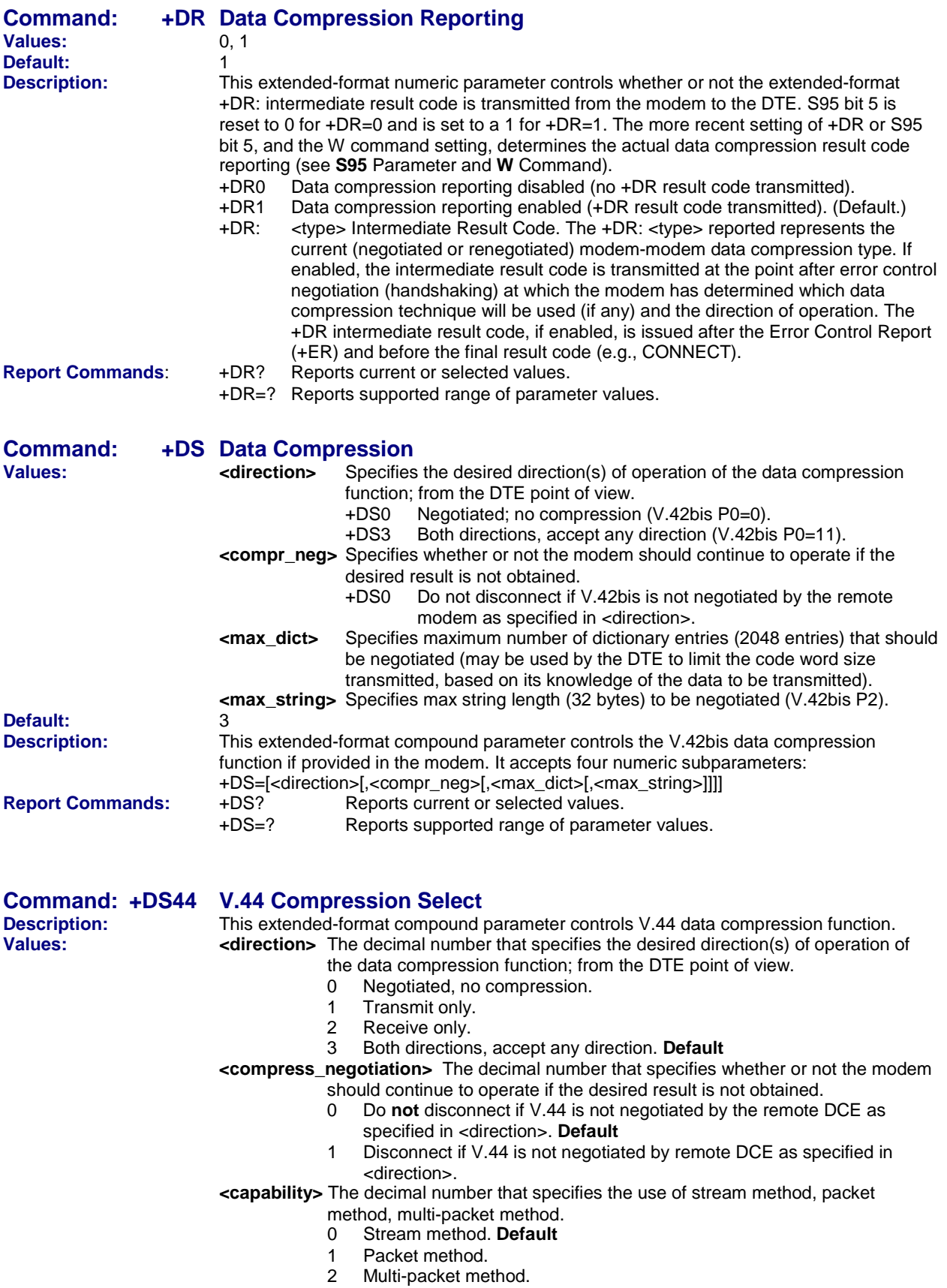

**<max\_codewords\_tx>** The decimal number from 256 to 2048 that specifies the maximum number of code words which should be negotiated in the transmit direction. **Default = 2048 <max\_codewords\_rx>** The decimal number from 256 to 2048 that specifies the maximum number of code words which should be negotiated in the receive direction. **Default = 2048 <max\_string\_tx>** The decimal number from 32 to 255 (maximum string length).

# **Error Control Commands**

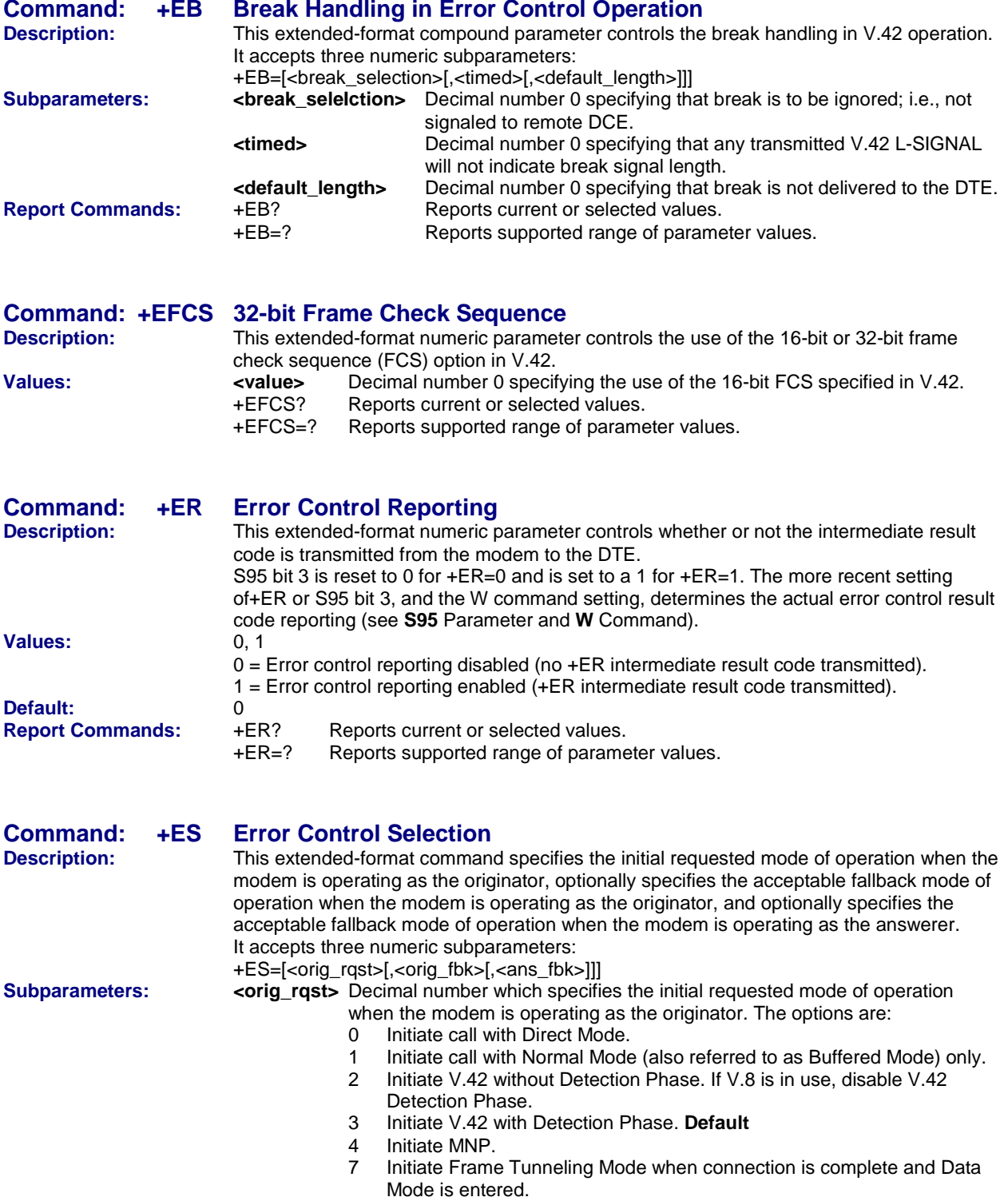

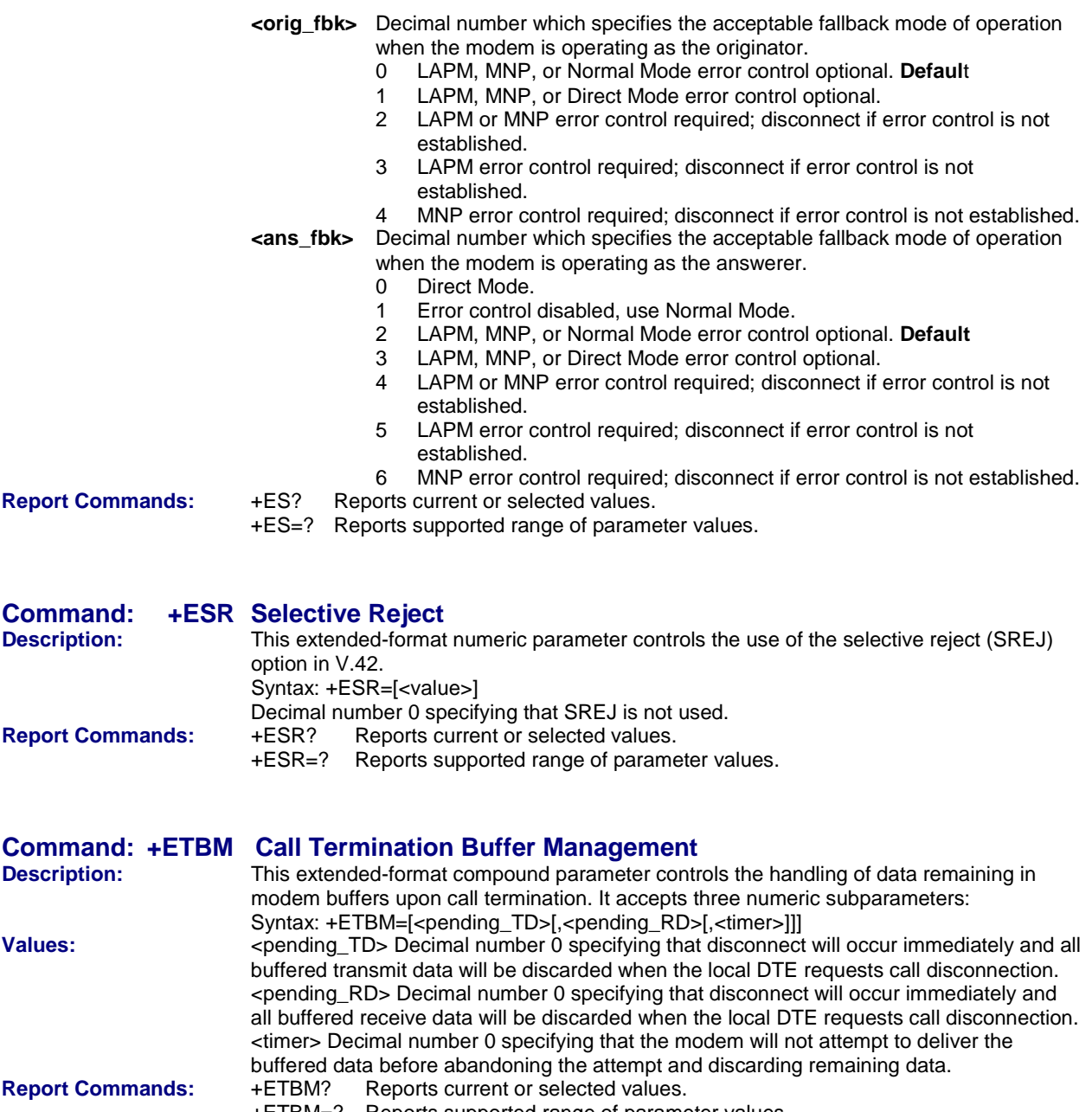

+ETBM=? Reports supported range of parameter values.

# **DTE Commands**

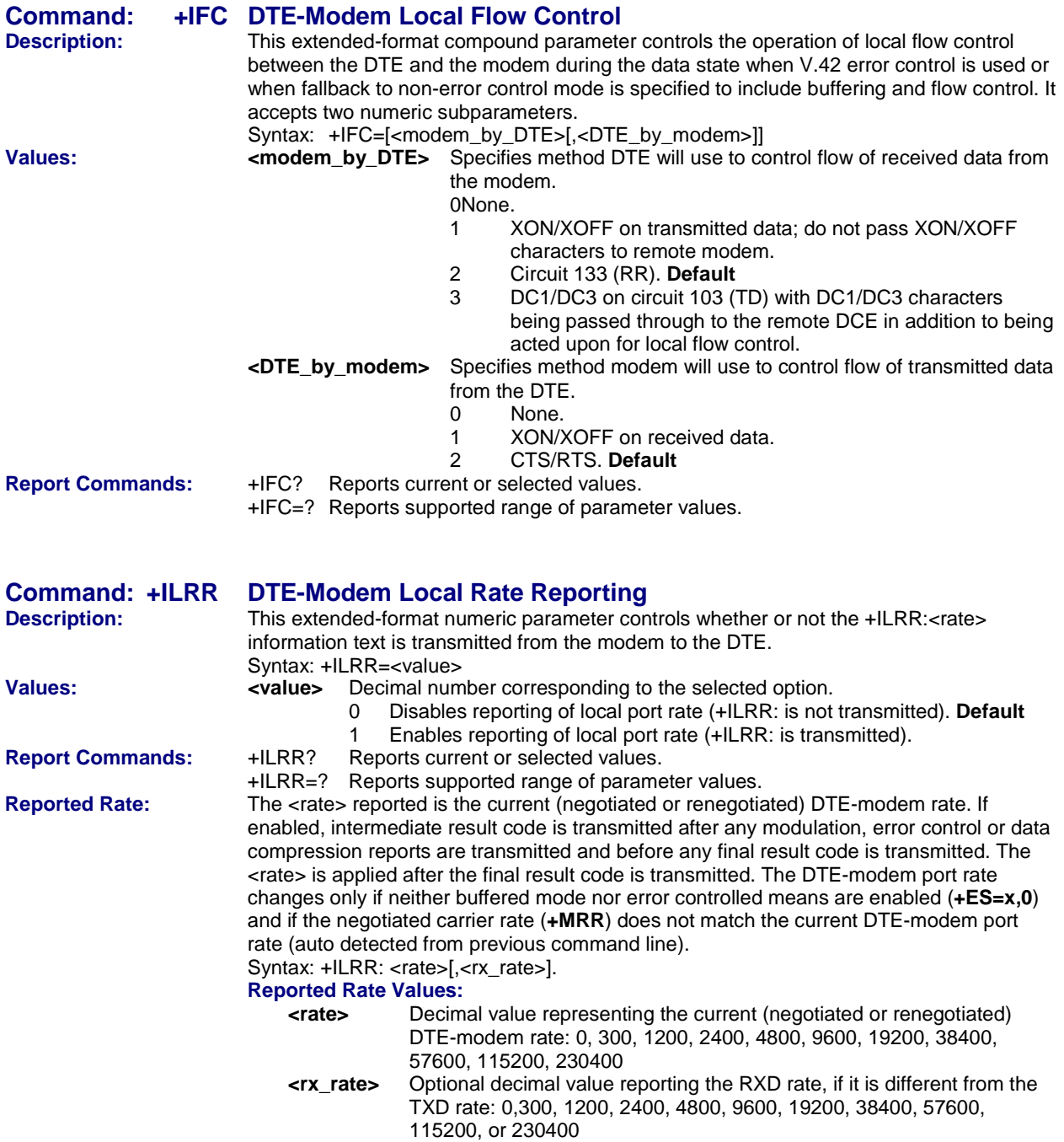

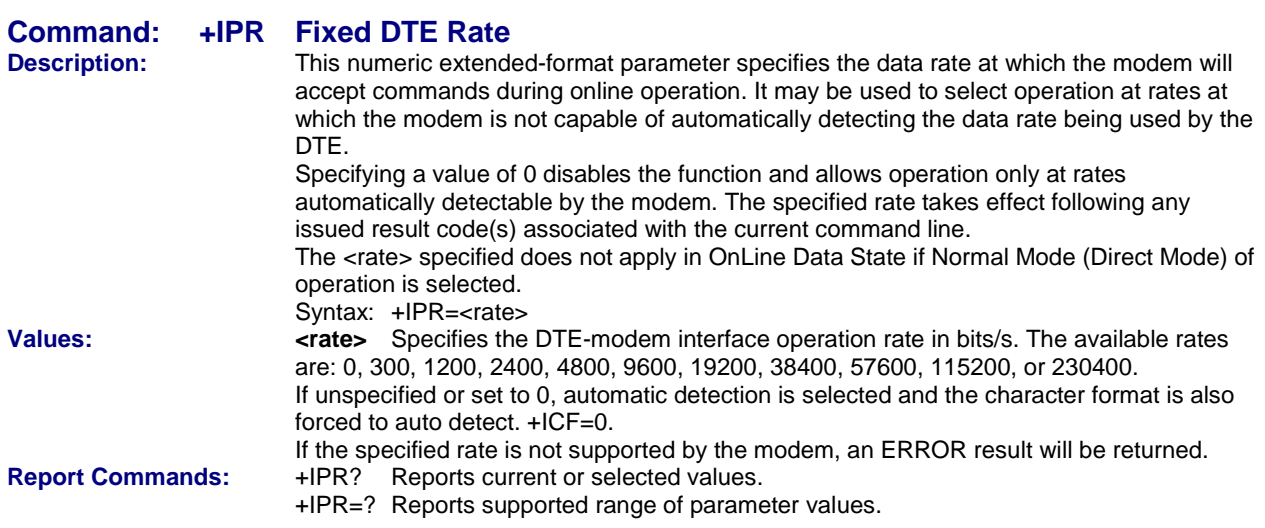

# **Modulation Command**

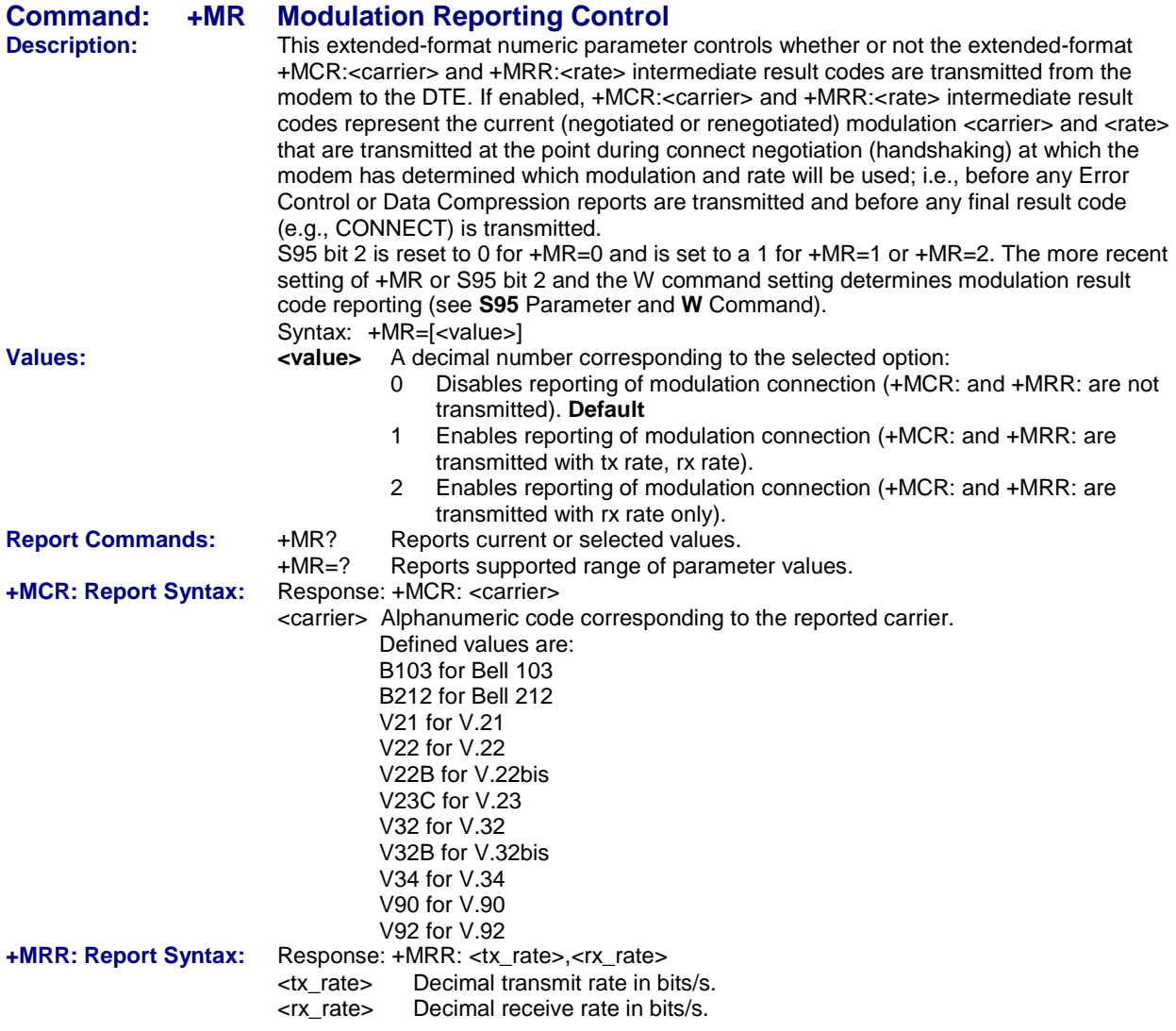

# **Call Control Command**

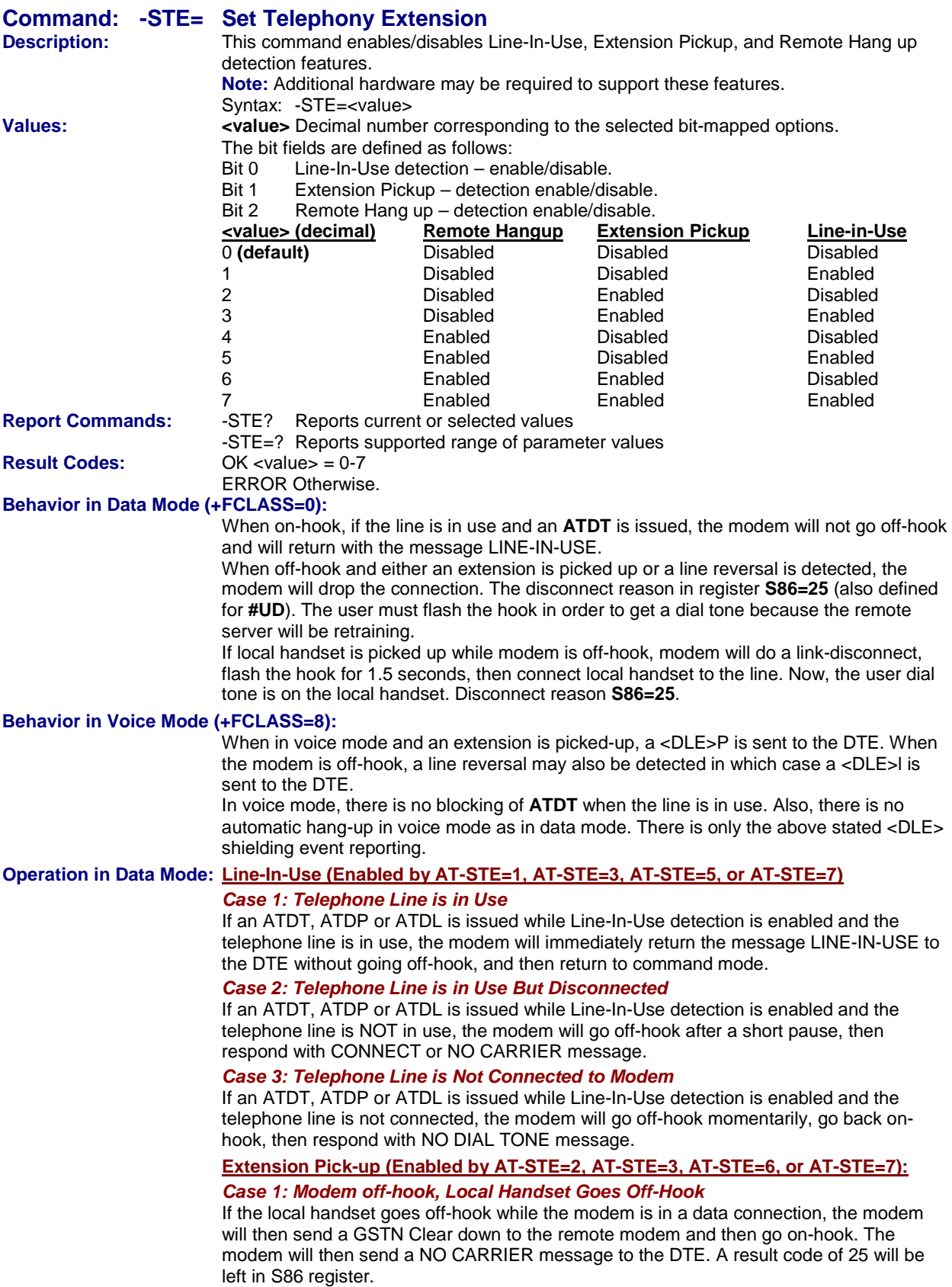

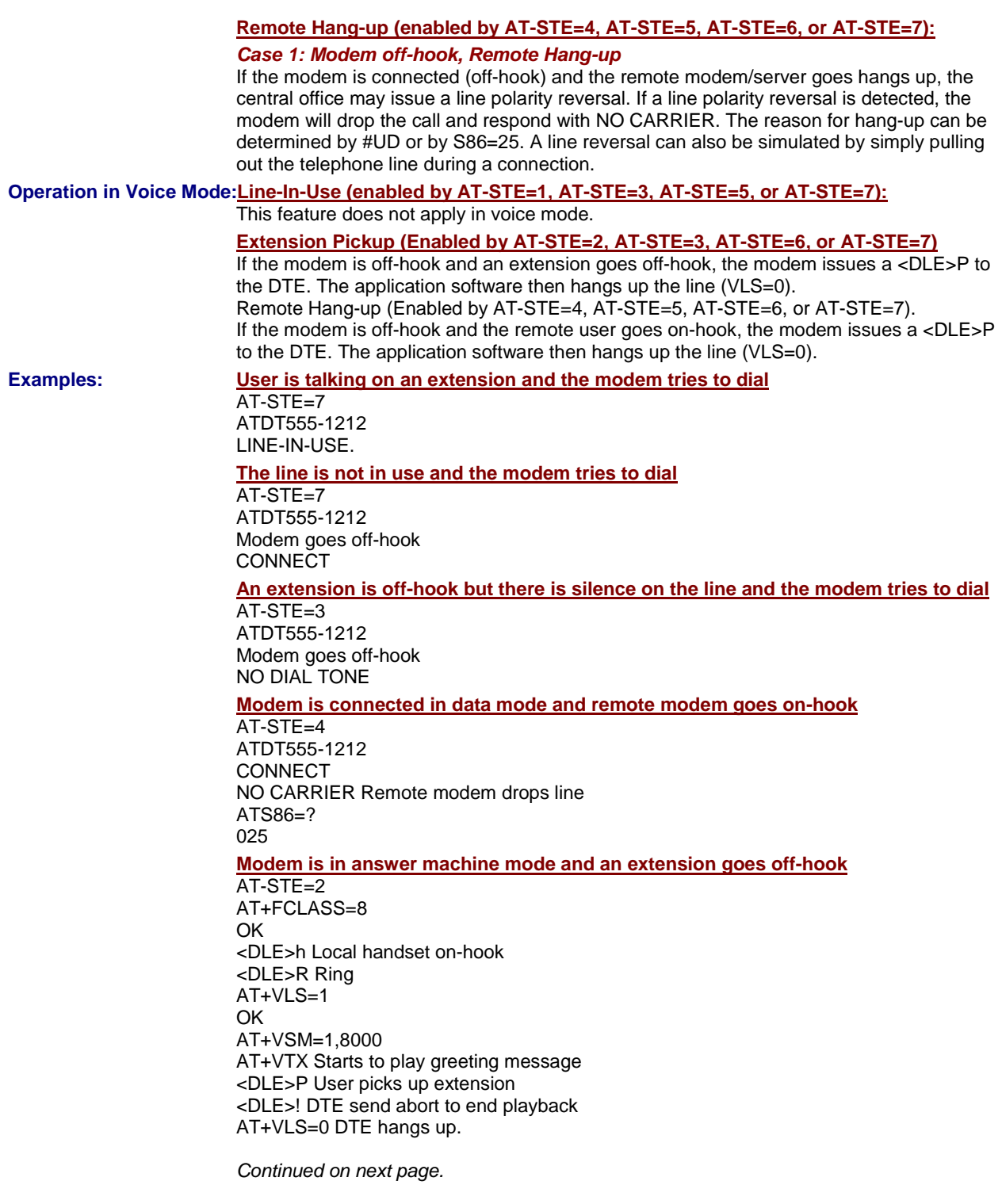

#### **Automated system that needs to periodically use the line while giving the voice user the highest priority**

A common use for these features: An automated system that needs to periodically use the line while giving the voice user the highest priority. The automated system makes a connection when the line is free. It does this without disturbing the line if the line is in use. The automated system periodically retries the connection until the line is free. Once free, it dials and makes its connection. If a voice user wishes to use the line while the modem is connected. the modem drops the line and gives it to the user. The modem will then try to regain control of the line by once again periodically retrying to establish a connection.

AT-STE=7 OK ATDT5551212 **CONNECT** Sometime later, the user picks up phone NO CARRIER ATS86? 25 OK Delay 30 seconds ATDT5551212 LINE-IN-USE Try again some time later user hangs up the phone **CONNECT** 

### **Test Command**

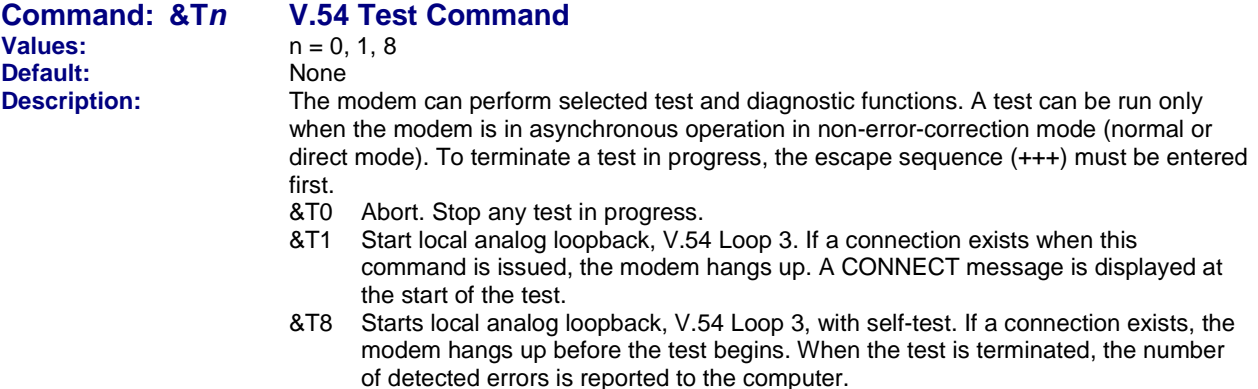

# **Chapter 3 – Voice Commands**

**Note: Voice commands apply to the MT5656ZDX-V only.**

### **Voice Commands Overview**

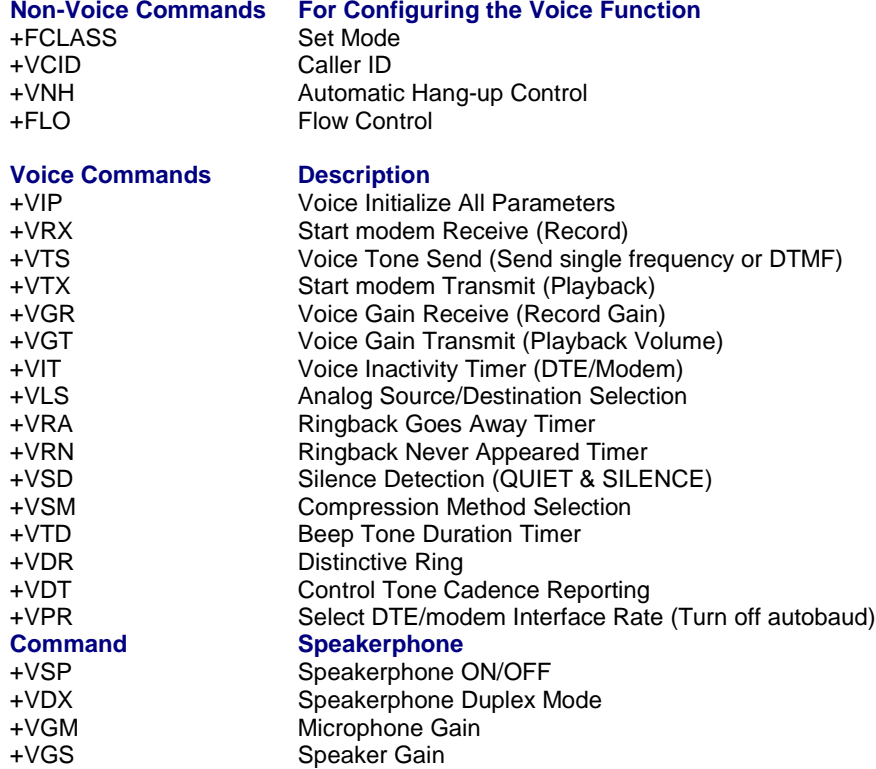

# **Configuration Commands**

**These configuration commands must be set before using the Voice Commands.**

#### **Command: +FCLASS=8 Select Voice Mode**

+FCLASS=8 selects the Voice Mode. The Voice Mode commands and responses described in this section are applicable when command +FCLASS=8. (See the Generic Modem Control section for the definition of the FCLASS command.)

**Command: +VCID Caller ID**  See +VCID for Caller ID in Chapter 2.

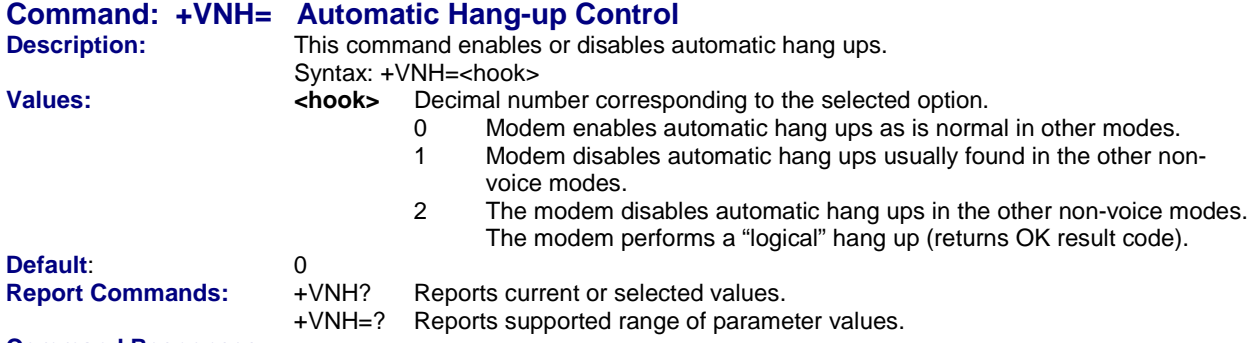

#### **Command Responses:**

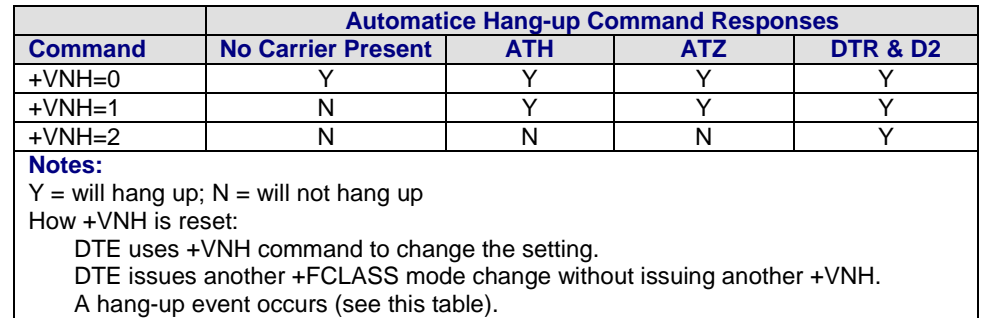

DTE issues +VIP command.

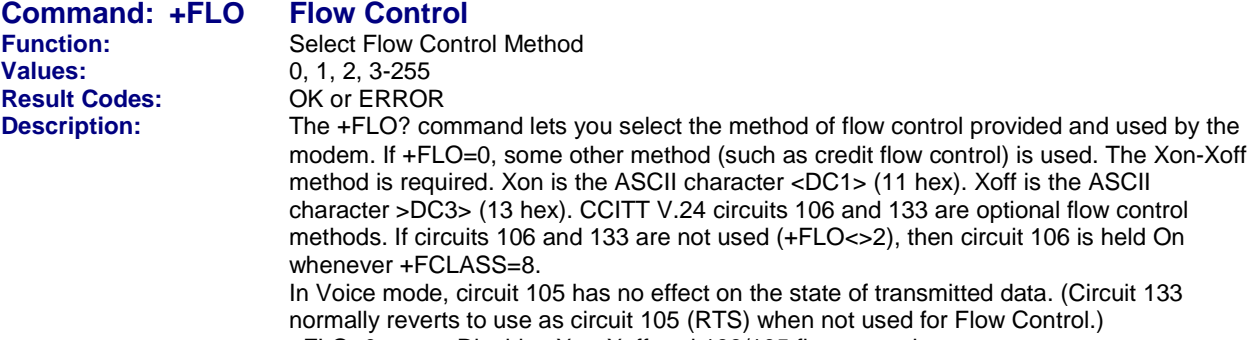

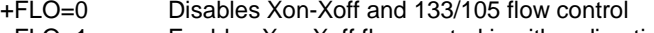

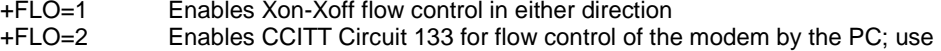

CCITT Circuit 106 for flow control of the PC by the modem. +FLO=3-255 Reserved for future standards.

# **Voice Commands**

These commands are listed in the order in which they might be used.

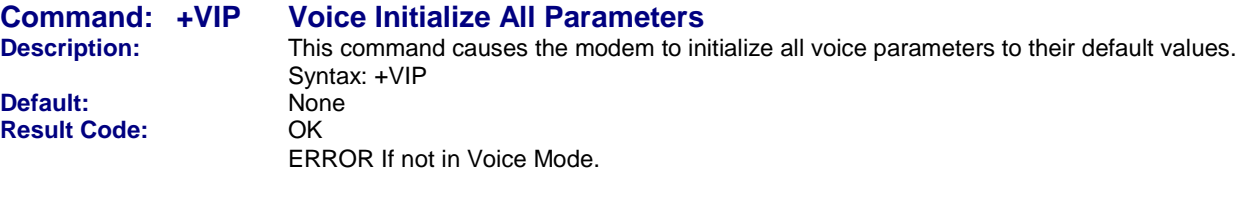

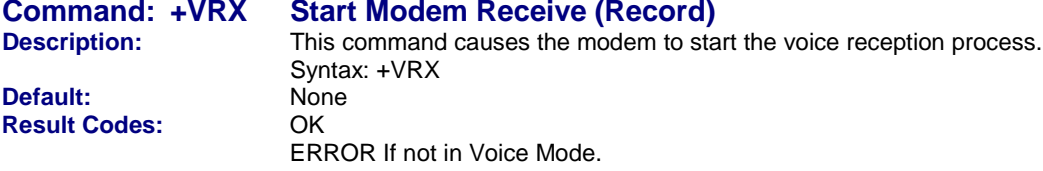

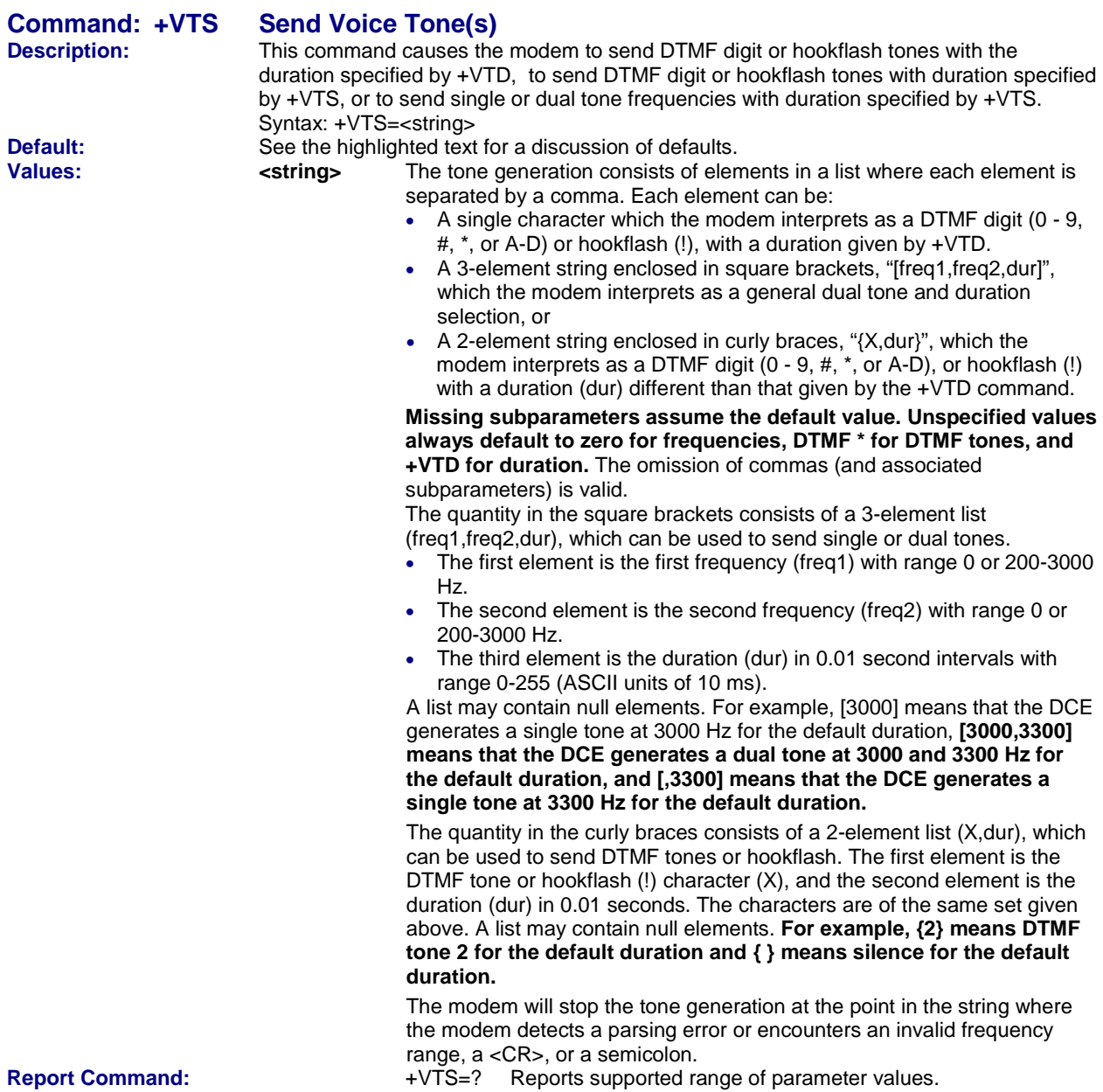

#### **+VTS Examples: Example 1**

#### **This example illustrates tone generation without using any null elements.**

- The command example is followed by a description of command execution. AT+VTS= {!,30},1,2,[1000,1300,50],!,{\*,6},[800,1300,50],9
- 1. Hookflash with a duration of 300 ms.<br>2. Play DTMF 1 with a duration given by
- Play DTMF 1 with a duration given by the +VTD command.
- 3. Play DTMF 2 with a duration given by the +VTD command.
- 4. Play tone pair at 1 000 Hz and 1 300 Hz with a duration of 500 ms.
	- 5. Hookflash with a duration given by the +VTD command.
	- 6. Play DTMF \* with a duration of 60 ms.
	- 7. Play tone pair at 800 Hz and 1300 Hz with a duration of 500 ms.
	- 8. Play DTMF 9 with a duration given by the +VTD command.

#### **Example 2**

#### **This example illustrates tone generation using null elements.**

The command example is followed by a description of command execution. AT+VTS=1,2,[1000,1300,50],[800],9

- 1. Play DTMF 1 with a duration given by the +VTD command.
- 2. Play DTMF 2 with a duration given by the +VTD command.
- 3. Play tone pair at 1000 Hz and 1300 Hz with a duration of 500 ms.
- 4. Play tone pair at 800 Hz with a duration given by the +VTD command.
- 5. Play DTMF 9 with a duration given by the +VTD command.

#### **Example 3**

**This example illustrates tone generation using null elements and periods of silence.** 

- The command example is followed by a description of command execution.
	- AT+VTS=1,[,,50],2,[ ],9
	- 1. Play DTMF 1 with a duration given by the +VTD command.
	-
	- Play DTMF 2 with a duration given by the +VTD command.
	- 2. Play silence with a duration of 500 ms.<br>3. Play DTMF 2 with a duration given by th<br>4. Play silence with a duration given by th
	- 4. Play silence with a duration given by the  $+VTD$  command.<br>5. Play DTMF 9 with a duration given by the  $+VTD$  command Play DTMF 9 with a duration given by the +VTD command.

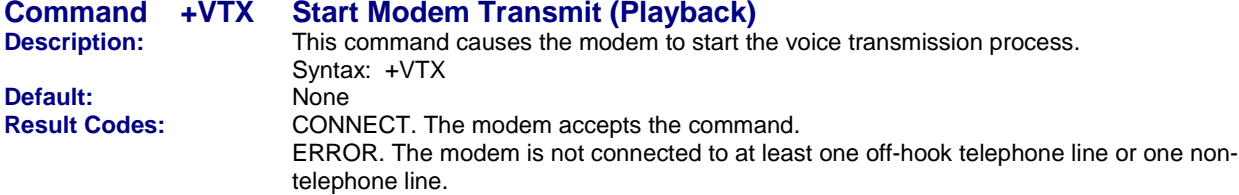

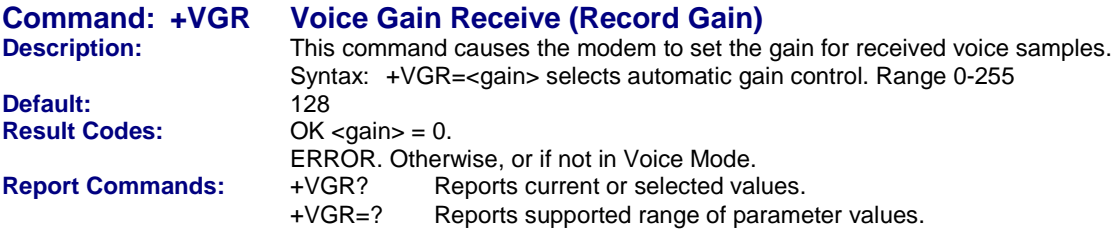

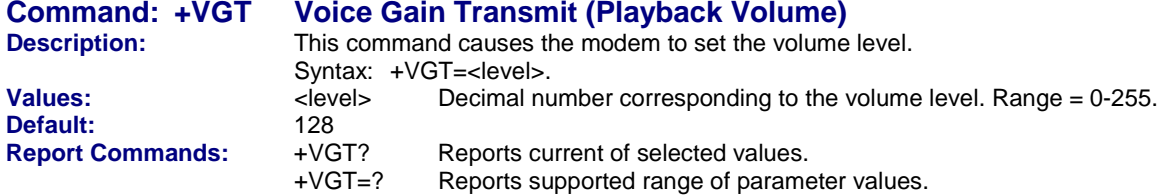

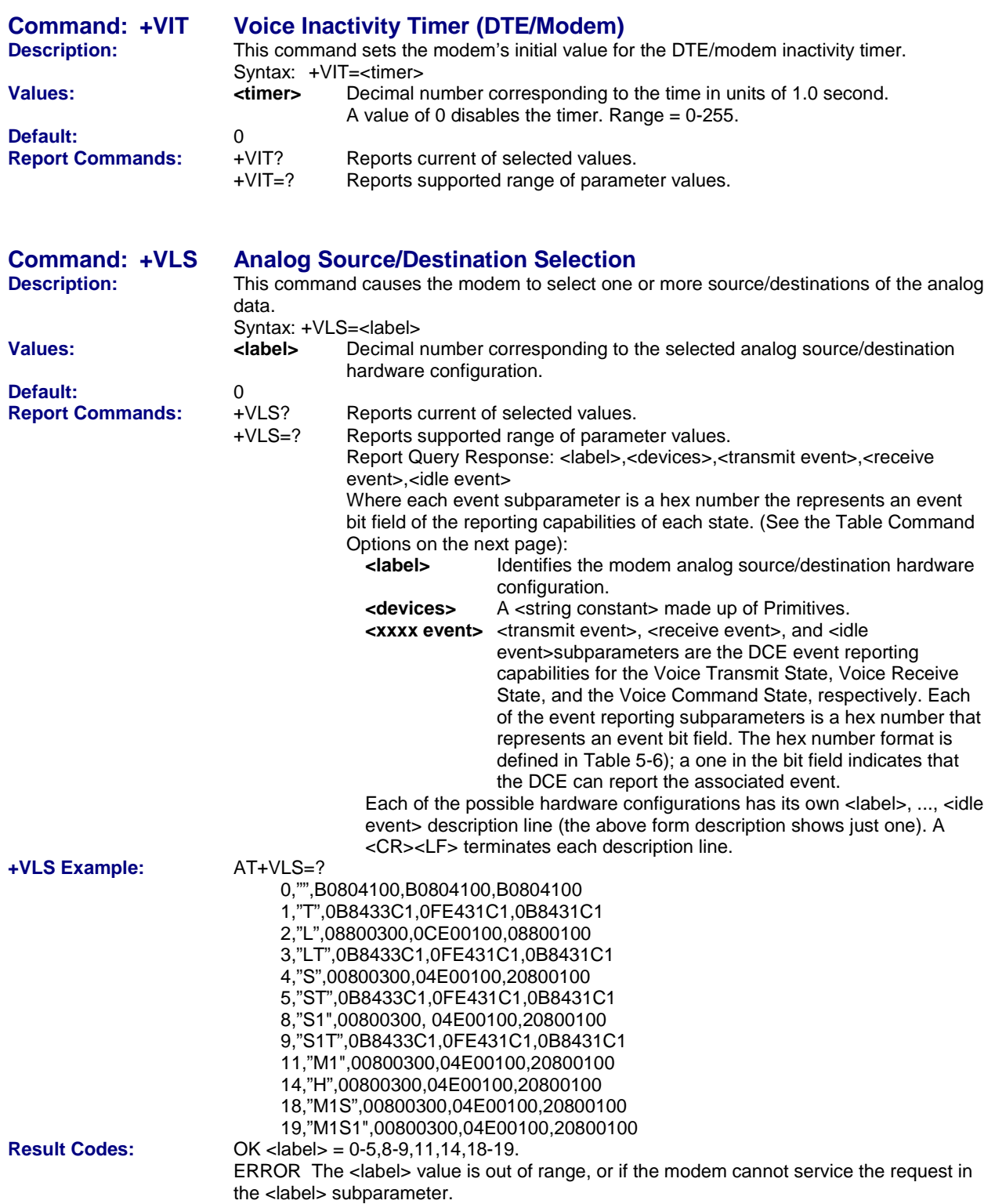

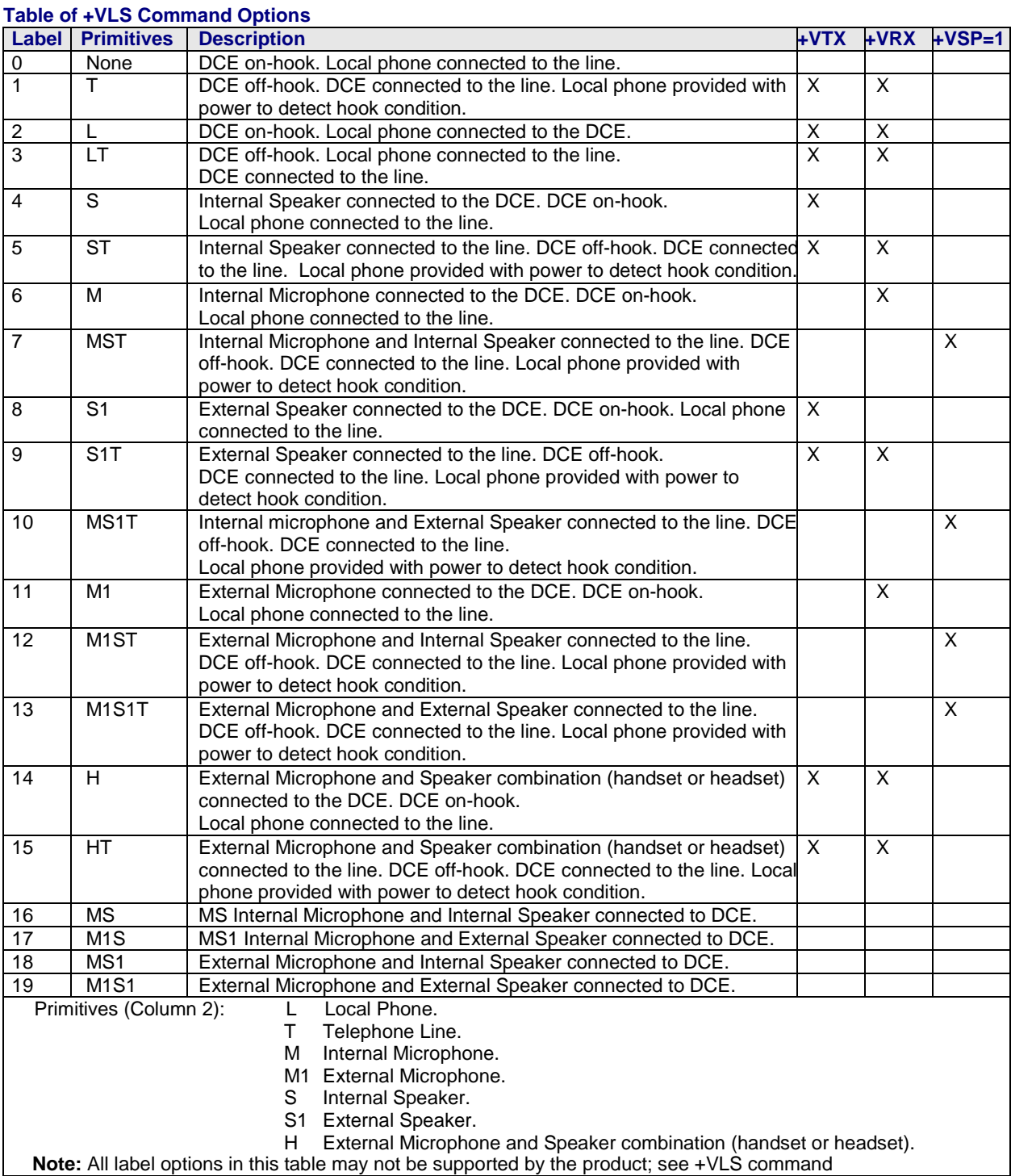

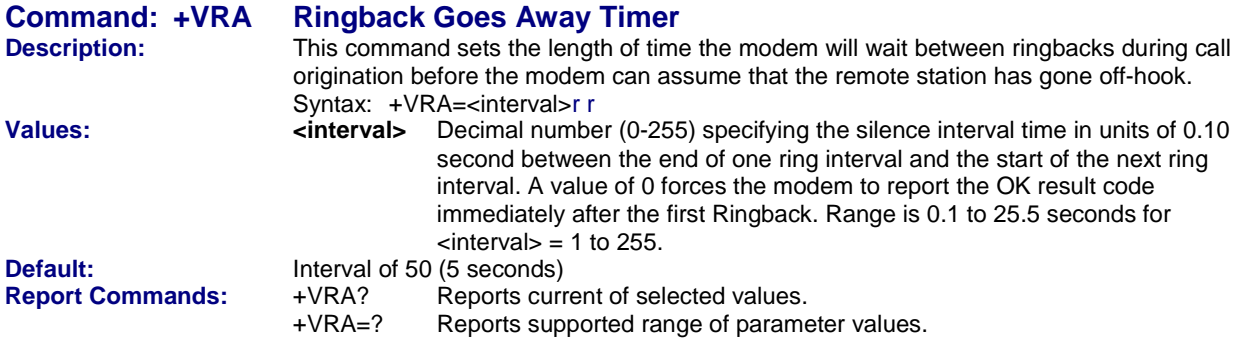

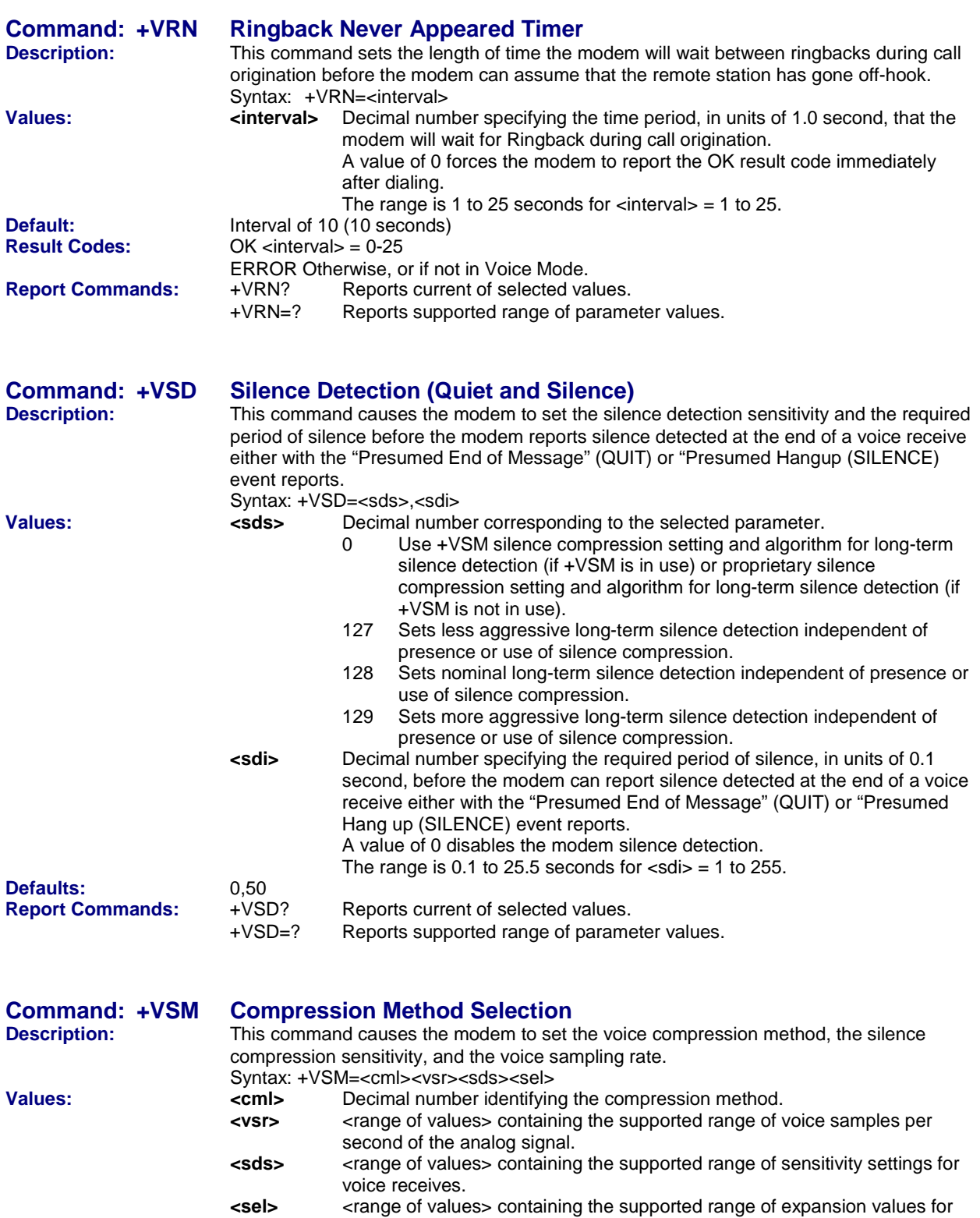

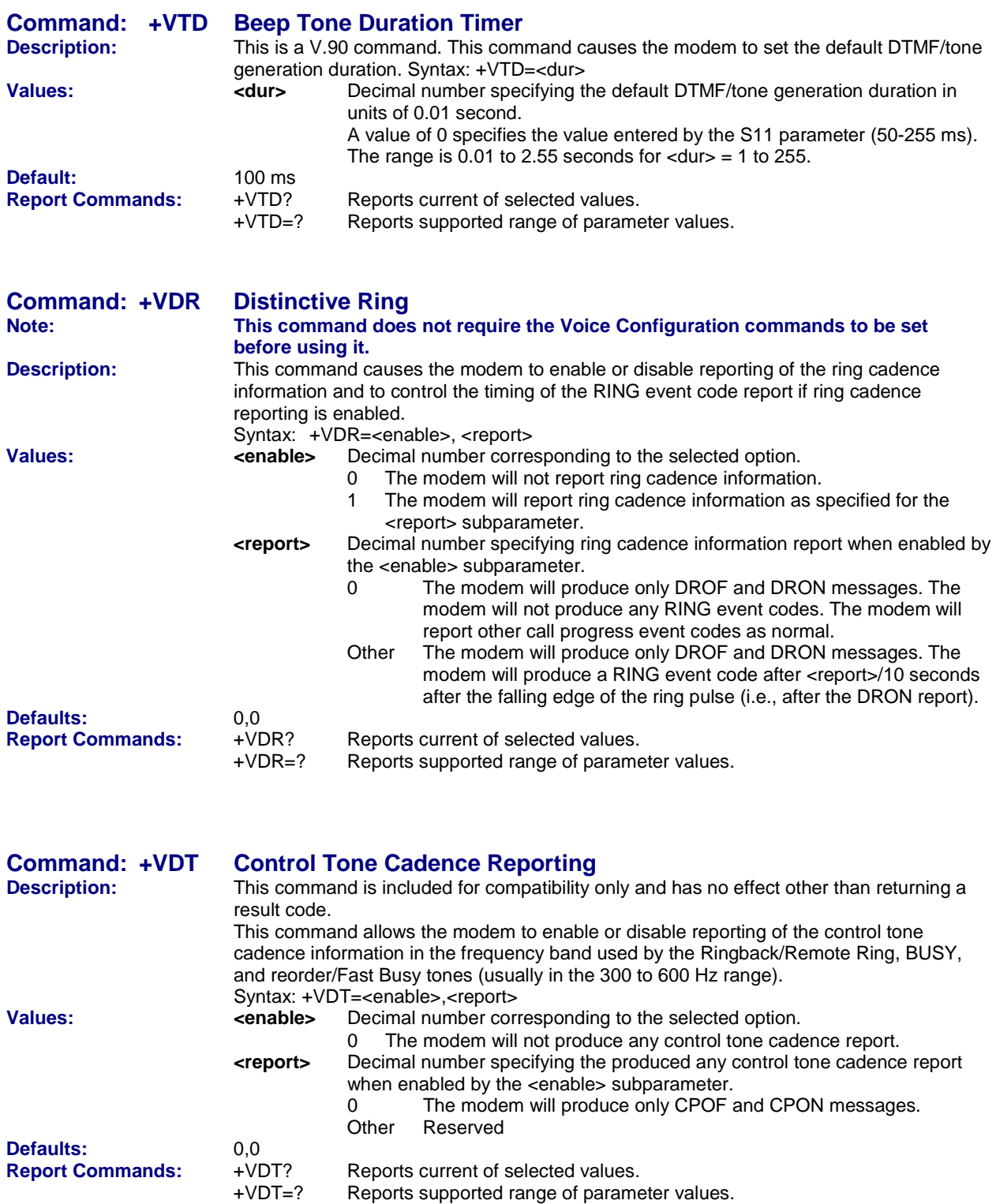

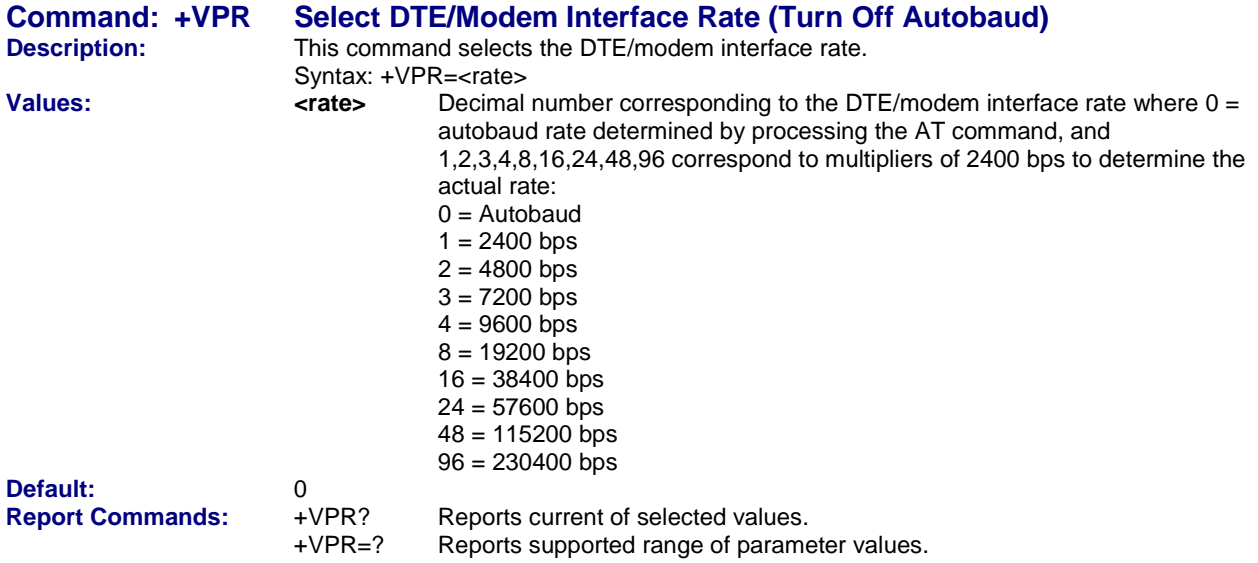

# **Speakerphone Commands**

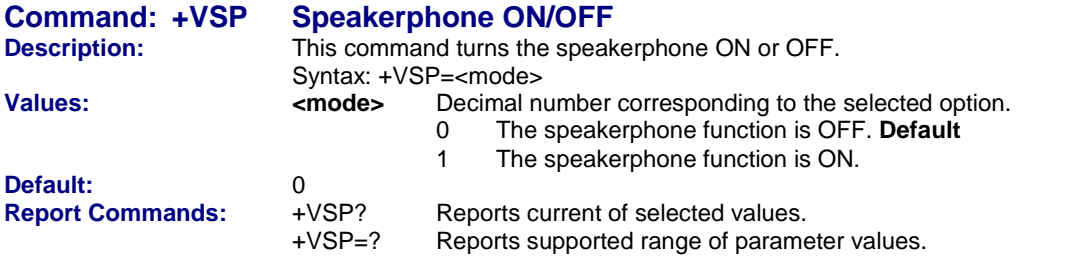

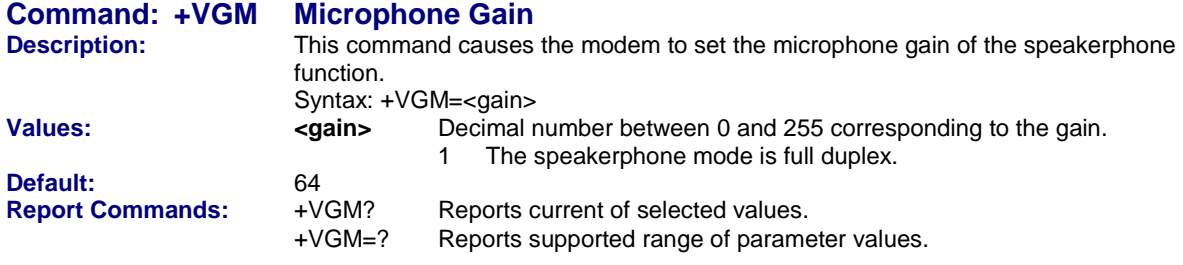

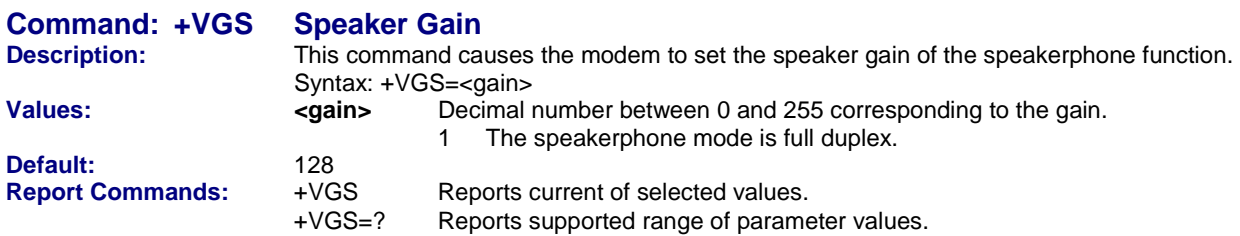

# **Unformatted Form Reporting – Caller ID**

The MultiModem does not display the Caller ID information if it detects a checksum error in the caller ID packet (either SDM or MDM) while in presentation mode. If the MultiModem receives multiple copies of the Caller ID packets, the MultiModem presents all of the packets to the computer. The MultiModem presents all data items and packet control information found in the SDM and MDM packets, except the leading *Us* (line seizure information) from the presentation. The checksum is included in the presentation. The entire Caller ID packet is presented in ASCII hex as printable numbers. The characters in the ASCII hex message are in the bit order presented to the MultiModem. The MultiModem does not insert spaces, <cr>, or <lf> ASCII codes for formatting between the characters of the packet.

The MultiModem does not check the checksum, and it is the computer's job to check message validity. Note that this means that the MultiModem presents the Caller ID information even if the MultiModem detects a check sum error in the Caller ID packet (SDM or MDM) in the presentation mode.

The MultiModem presents all of the information in the packet in ASCII hex as printable characters. The MultiModem includes all Message Type Octets, Message Length Octets, Data Octets, and Checksum Octets for the presentation mode.

# **Voice Mode Shielded Codes**

These codes can be sent in either Command mode or Data mode. The DCE may return the event detection reports after the OK result code from the +FCLASS command. One or more simple event detection reports may be embedded within the data portion of a complex event detection report. The Table below describes voice mode shielded codes. The number in the first column is the ASCII equivalent (in hex). The number in the second column refers to the numbering scheme used below.

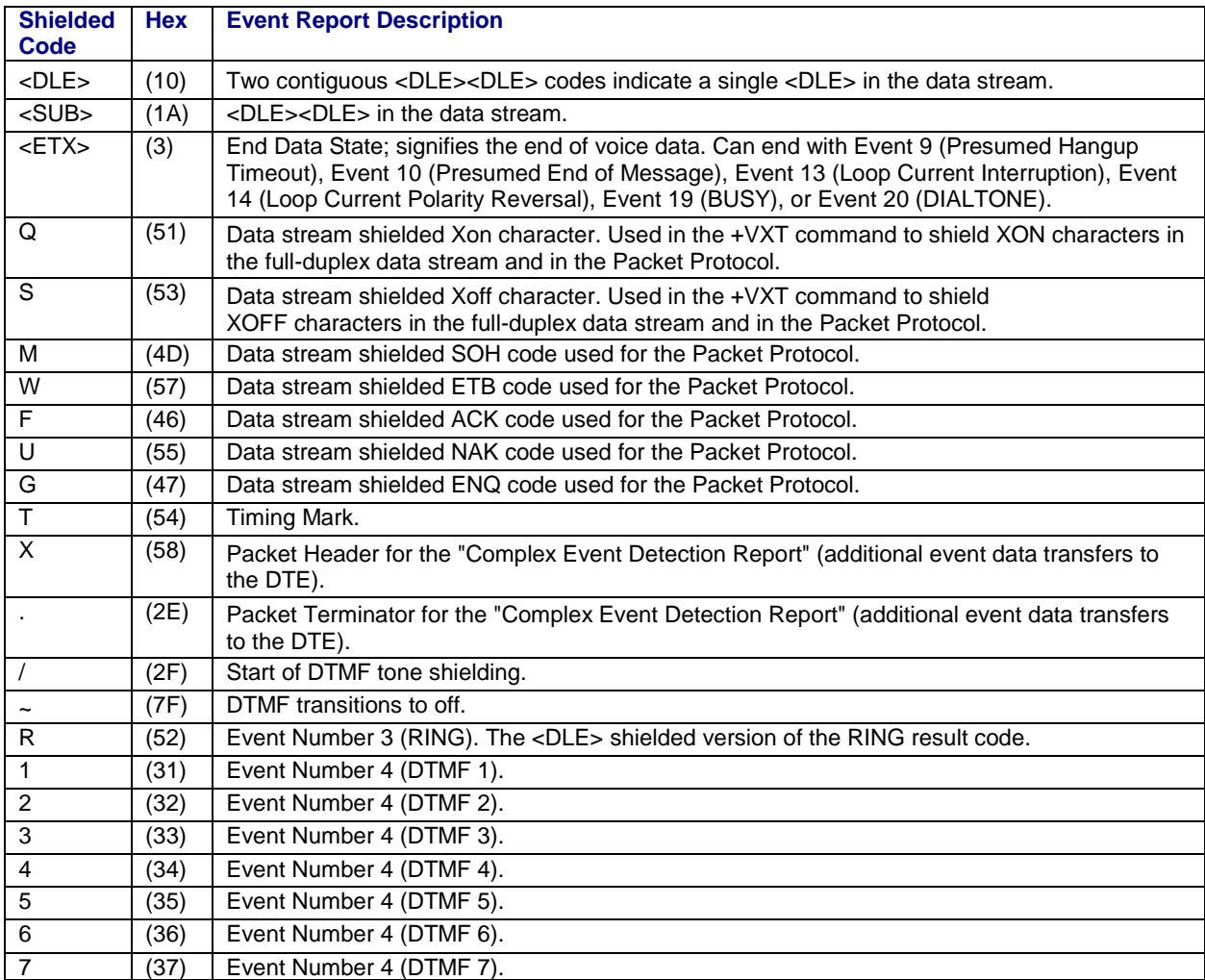

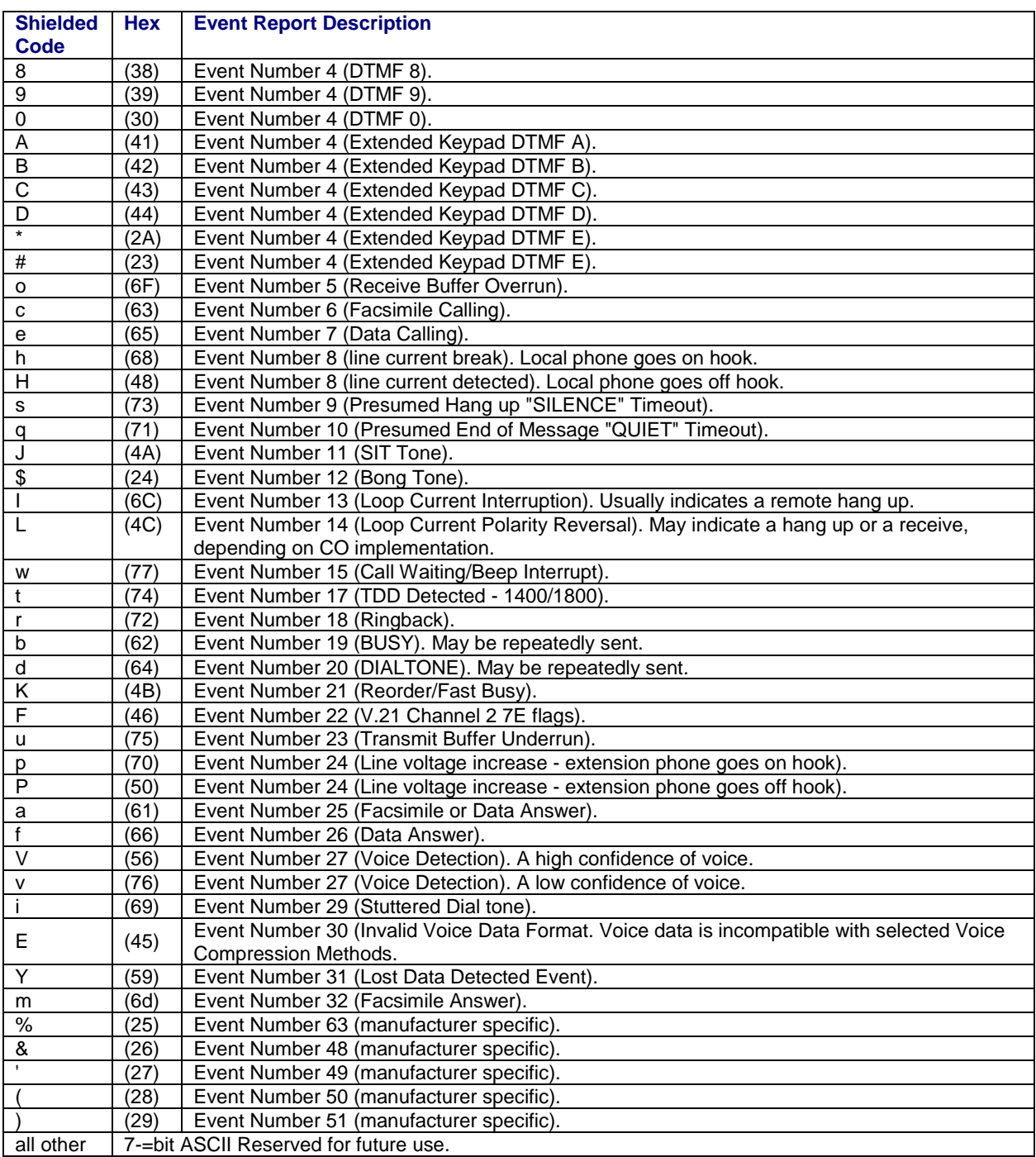

# **Chapter 4 – V.8 / V.8bis Commands**

**V.8** is a way V.34 modems negotiate connections features and options, and **V.8bis** is a start-up sequence for multimedia modems.

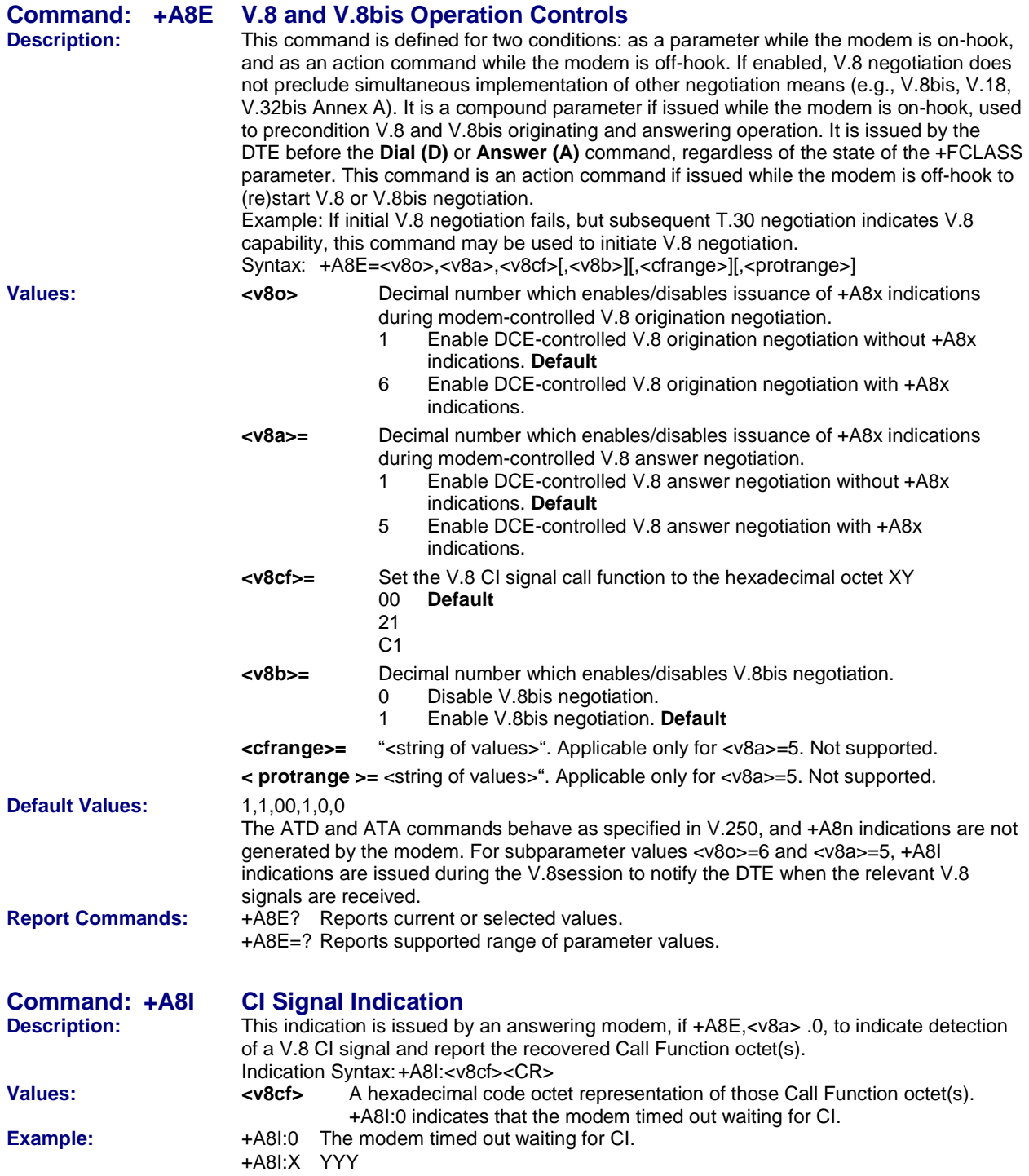

# **Chapter 5 – V.25bis Commands**

#### **Note: These commands can be used with the MT5600BA only.**

The V.25bis commands control synchronous communications between the host and the modem using the HDLC or character-oriented protocol. Modulation depends on the serial port rate and setting of the transmitting clock source. These commands apply to modems that support synchronous communications.

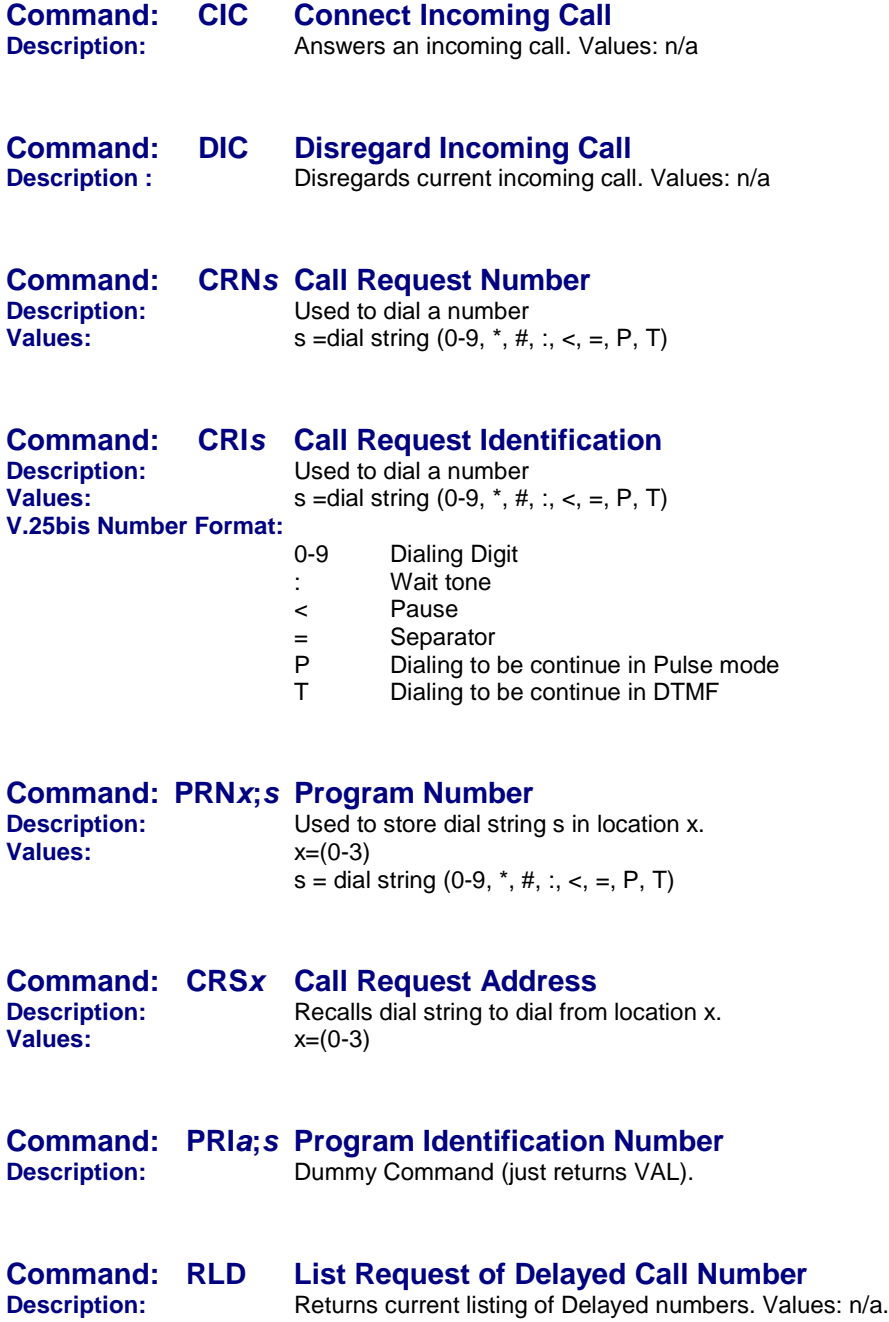

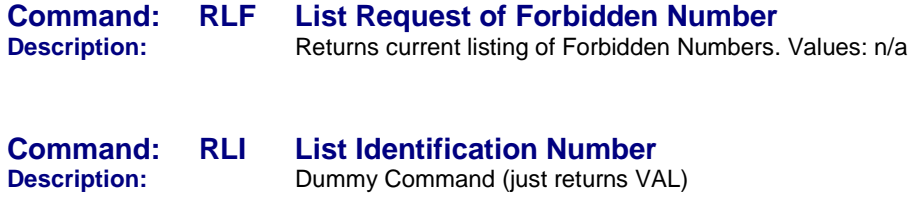

**Command: RLN List Request of Stored Number Description:** Returns dial strings stored in locations 0 – 3. Values: n/a

# **V.25bis Responses**

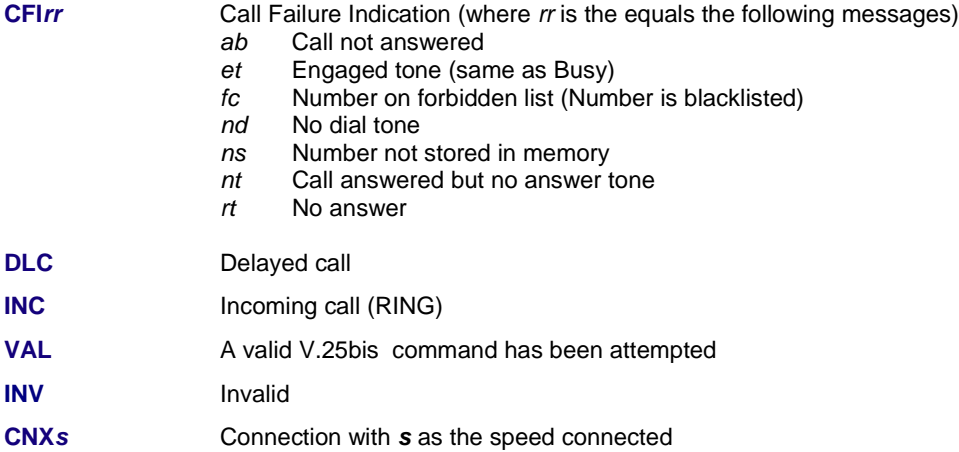

# **Chapter 6 – S-Registers**

Certain modem values, or parameters, are stored in memory locations called S-Rregisters. Use the **S** command to read or alter the contents of the S-Registers.

# **S-Registers**

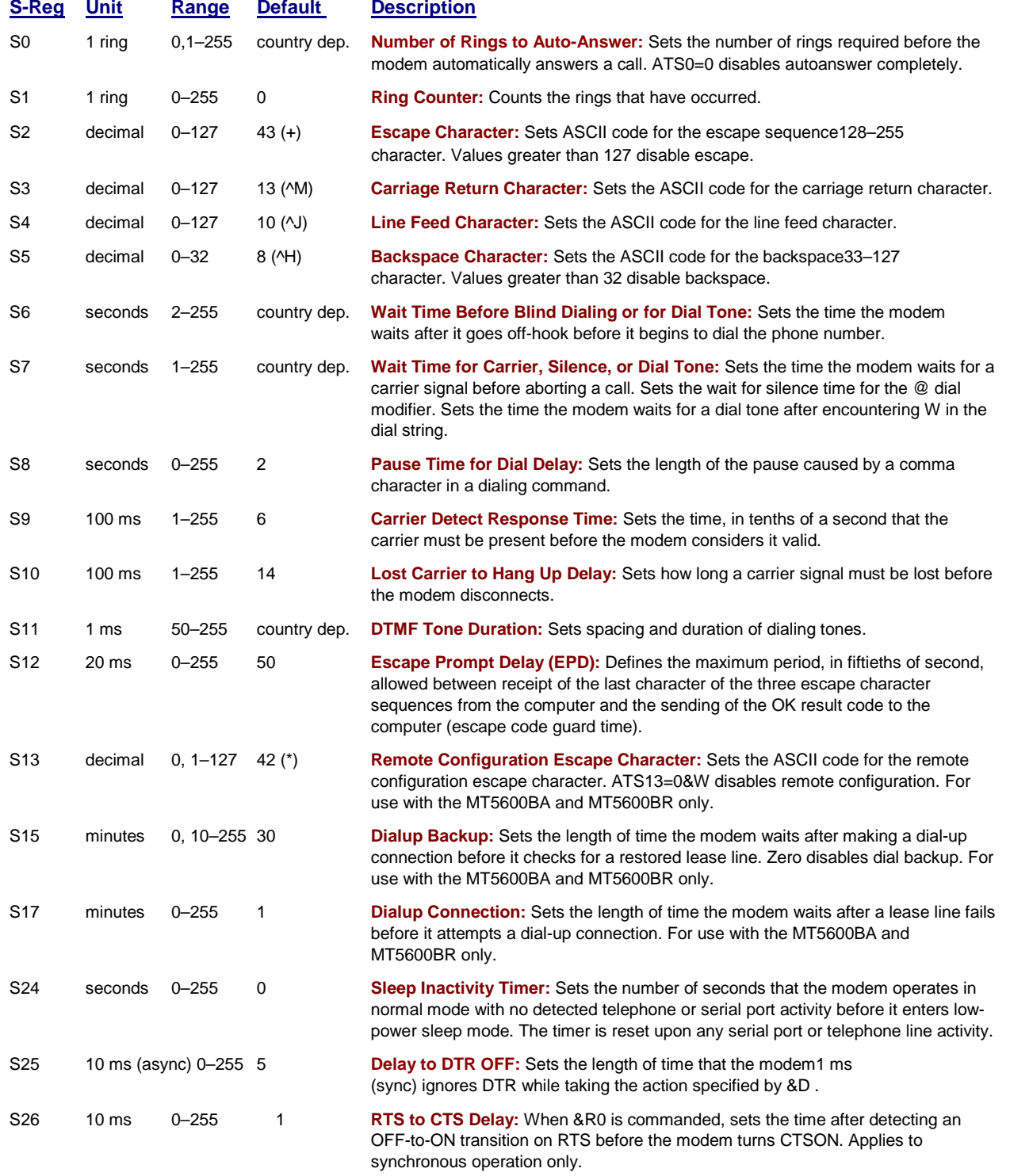

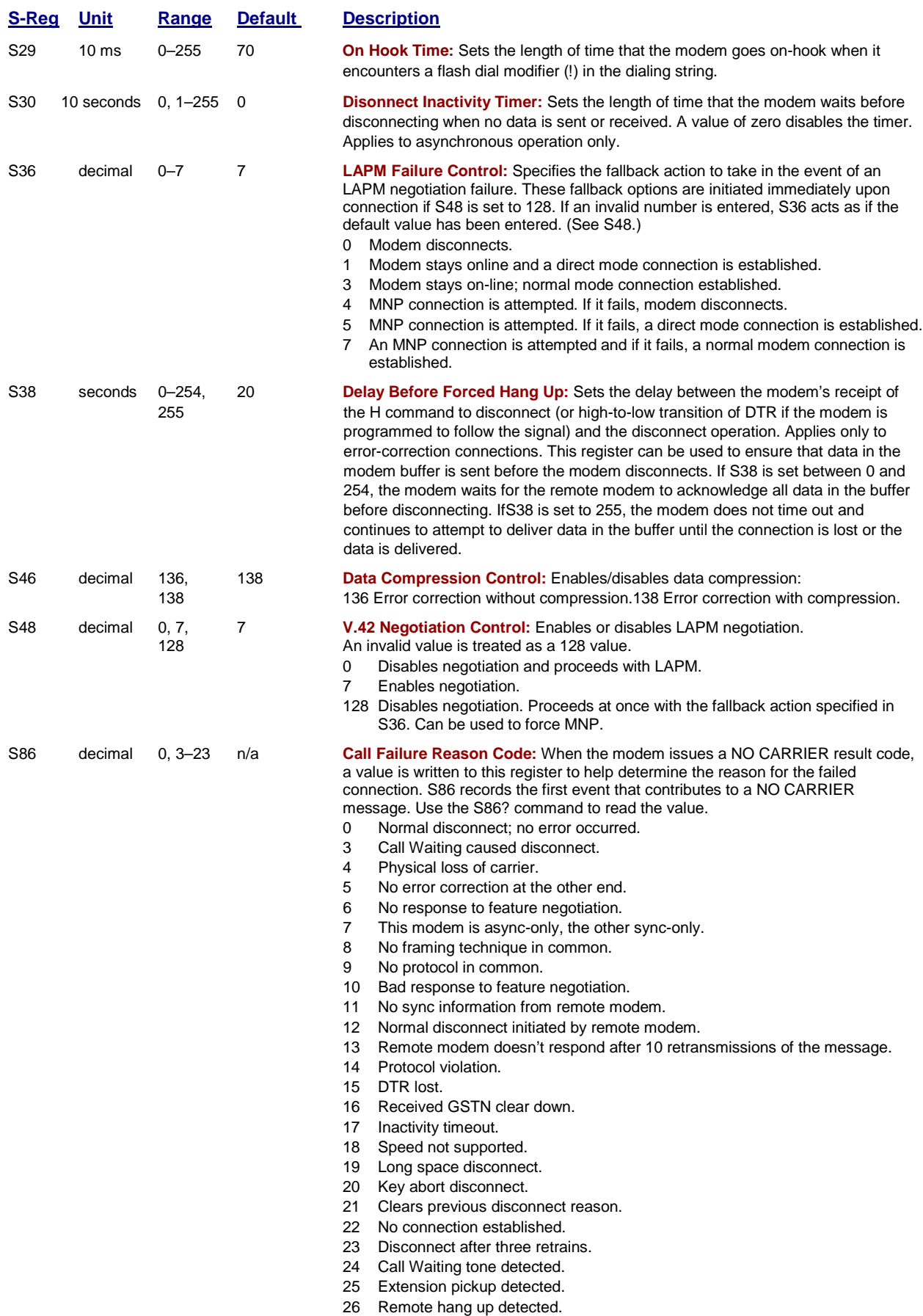

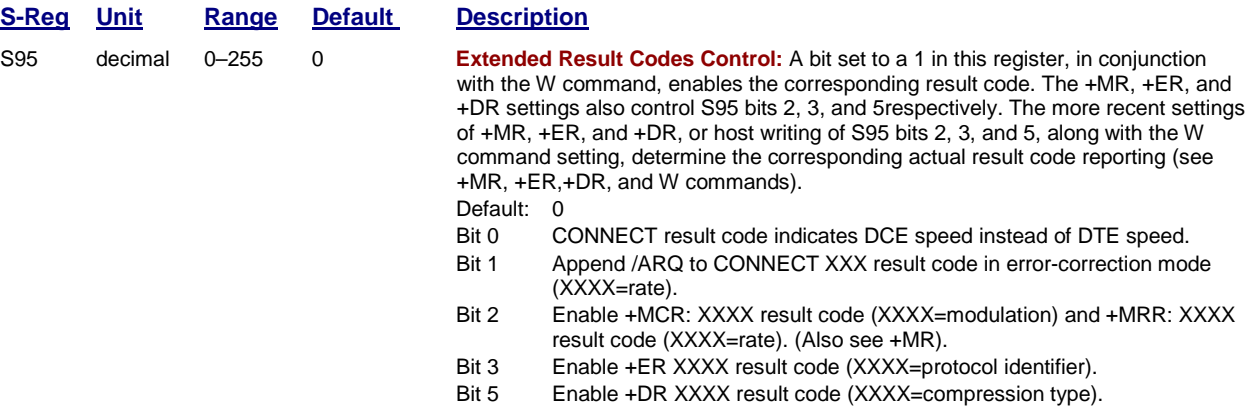

# **Chapter 7 – Result Codes**

The modem responds to commands from the DTE and to activity on the line by signaling to the DTE in the form of result codes. The result codes that the modem can send are described below.

Two forms of each result code are available: long-form (verbose) response and a short-form (terse) response. The long-form code is preceded and terminated by the sequence < CR> < LF>.

The short-form is terminated by < CR>, only with no preceding sequence.

If result messages are suppressed, nothing is returned to the DTE. The long-form results codes can be modified by the OEM through the .INF file.

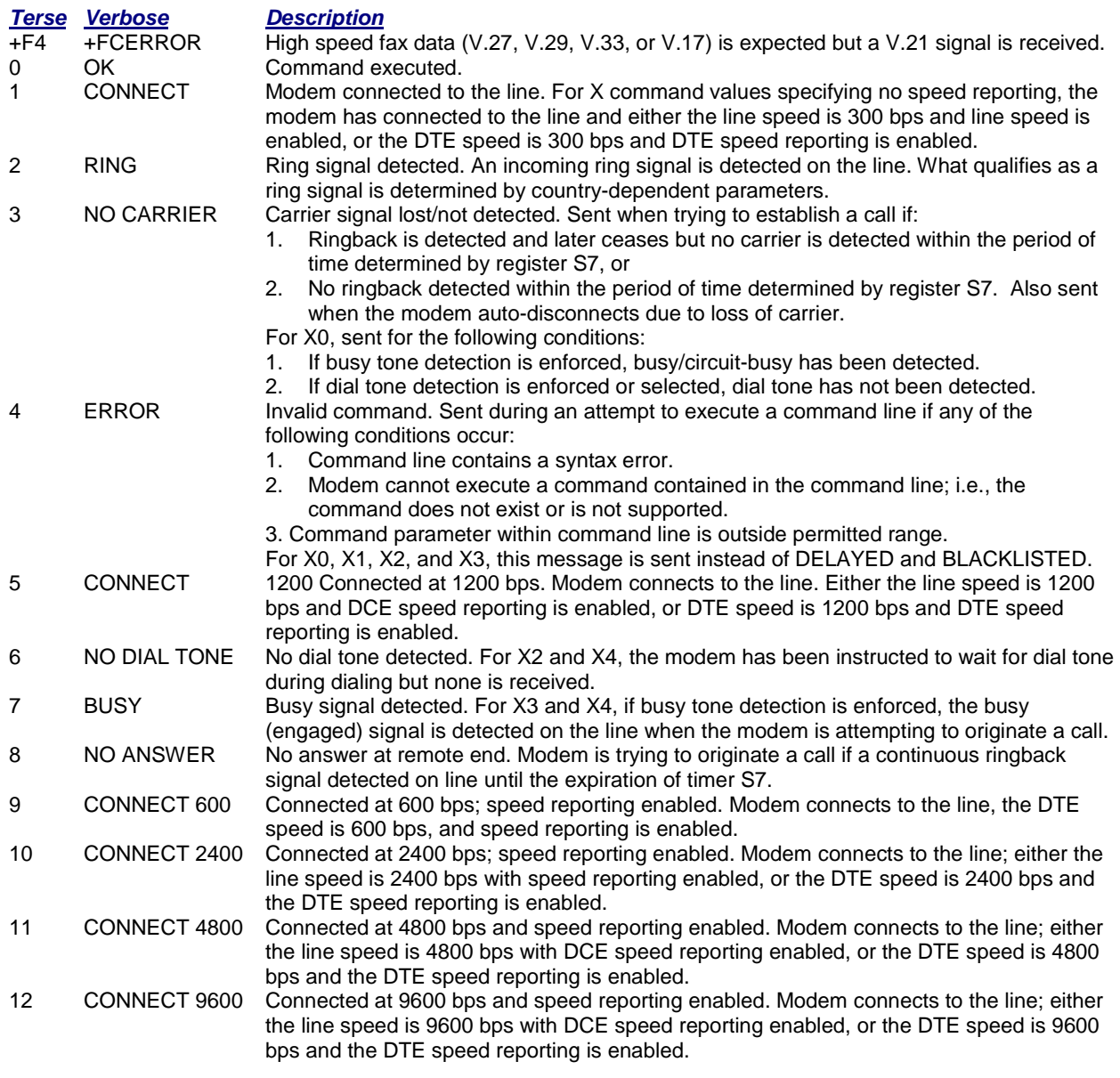

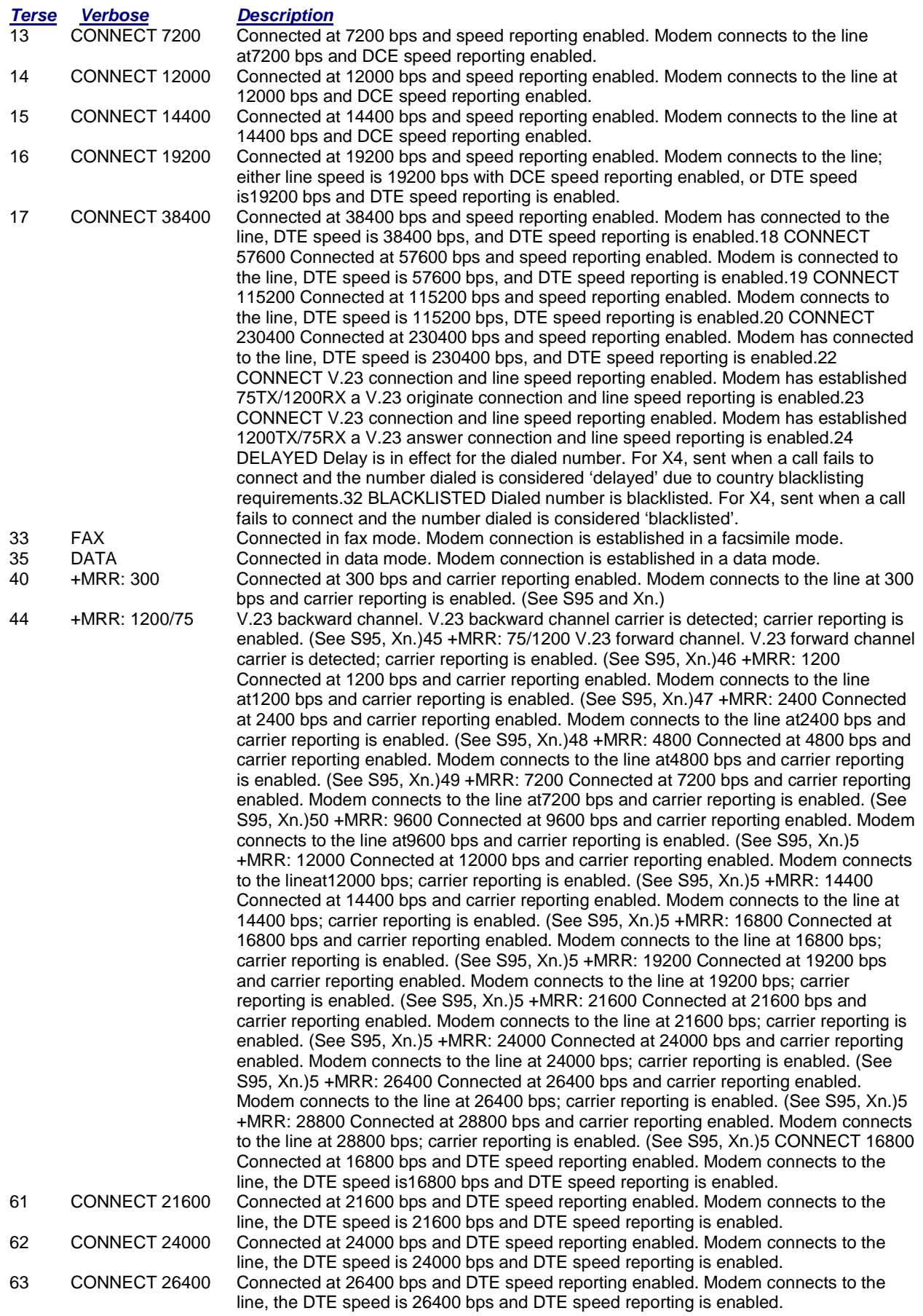

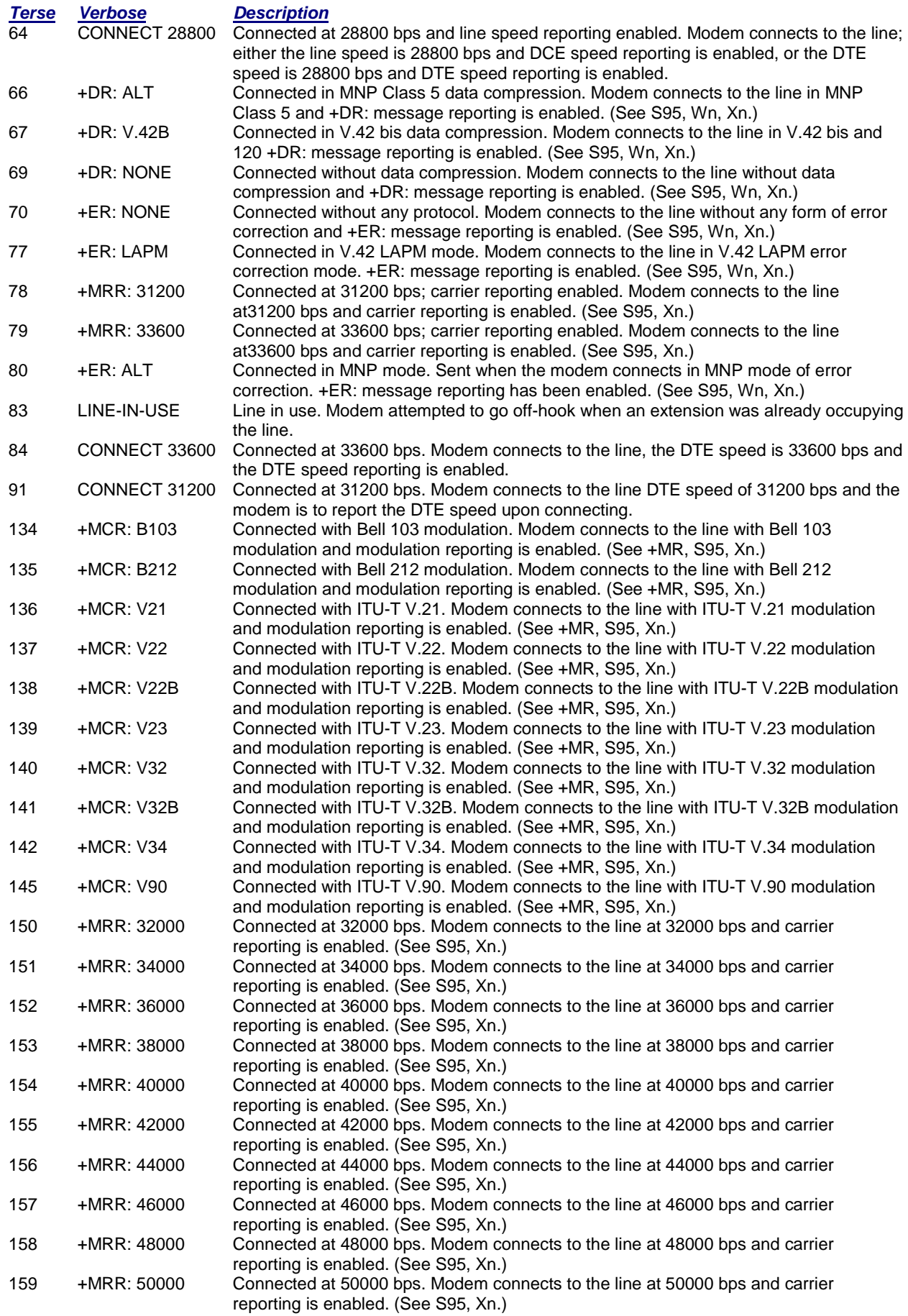

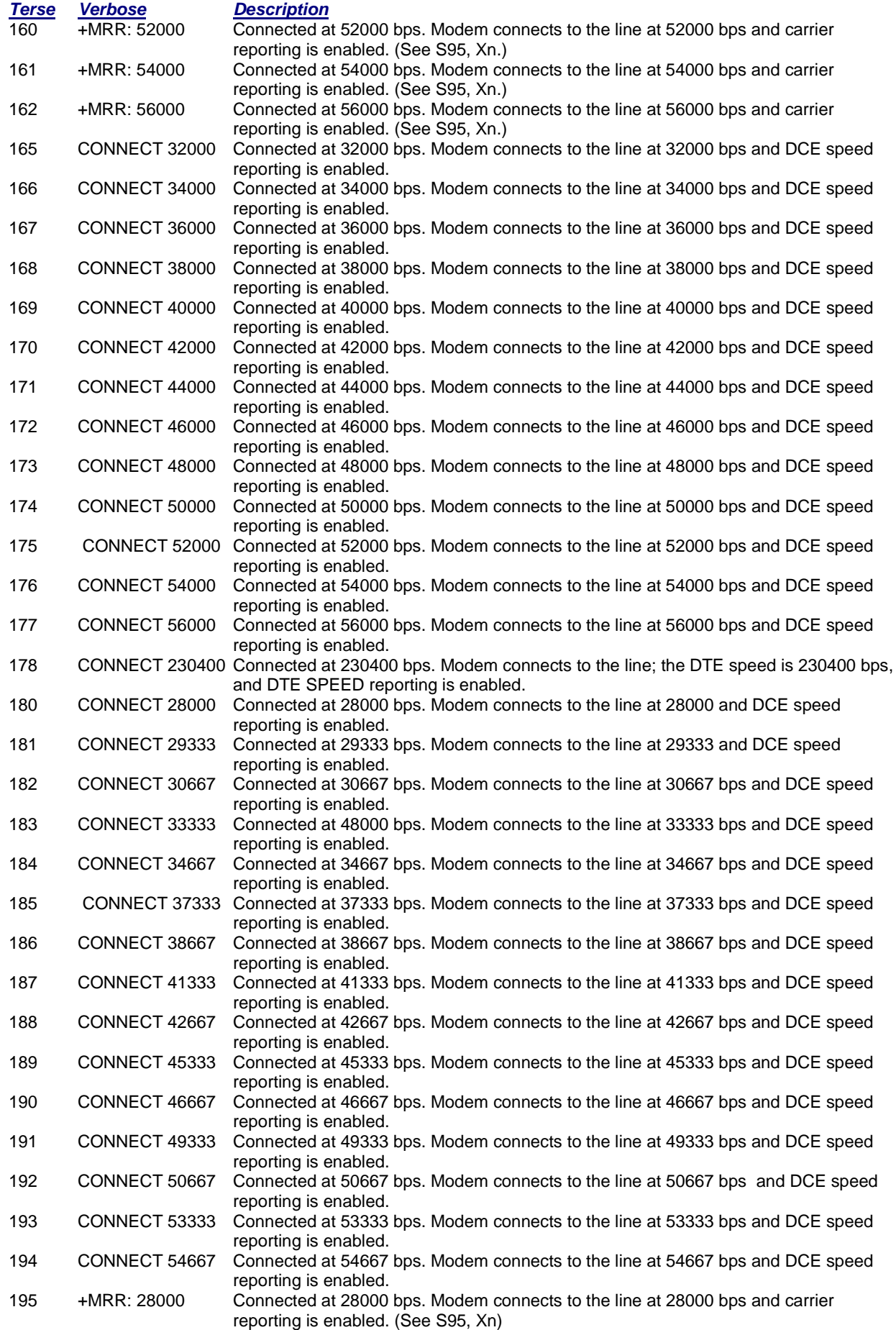

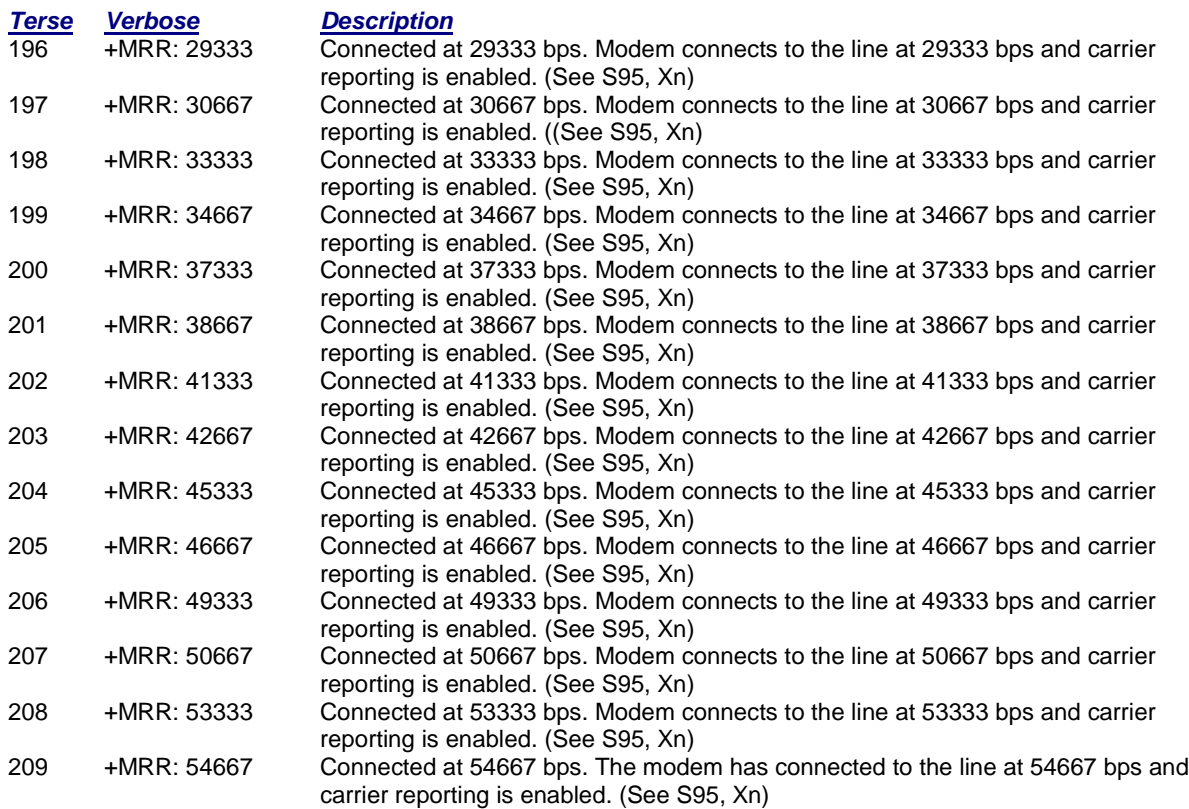

Notes:

1. See **V***n* for result code selection; i.e., short form (result code) or verbose/extended (result message).

- 2. See **W***n* for extended connect message control.
- 3. See **S95** for extended result code enabling options (which override some **W***n* commands).
- 4. See **X***n* for extended result code subset enabling options.
- 5. See **\V***n* for single line connect message enable options.
- 6. See **+MR** for modulation reporting control.

# **Chapter 8 – Setting Country/Regional Codes**

#### **The Default Country/Regional Code is B5.**

#### **If You Want to Change the Country/Regional Code**

- **1.** View the List of Available Country/Regional Codes by executing the command **AT+GCI=?<CR>**
- **2.** Set and save the code by executing the command **AT+GCI=***nn***<CR>**
- **Note:** *nn* is the country/regional code. See the country/regional code list on the Multi-Tech Web site **3. OK** is displayed.
- **4.** The country code is then displayed (see the example below).

#### **To Verify the Country Code**

**1.** Type **AT+GCI?<CR>**, or you can type **ATI5<CR>**

#### **Example**

- **1.** Type the command **AT+GCI=B5<CR>**
- **2.** Verify **B5** was set by typing **AT+GCI?<CR>** or **ATI5<CR>**
- **3. B5** indicates the configuration is set for any **B5** country such as **Canada** or the **United States**, etc.

#### **Countries/Regions Supported**

See the list on the Multi-Tech Web site of countries and regions supported.

Go to:

#### **<http://www.multitech.com/PRODUCTS/Info/approvals>**

Then click on global modems. The Global Modem Country/Region Approvals page displays. On this page you can view approvals, configuration strings (which includes the country/regional code) and responses available in list form by selecting the country/region and/or product.

# **Index**

### *3*

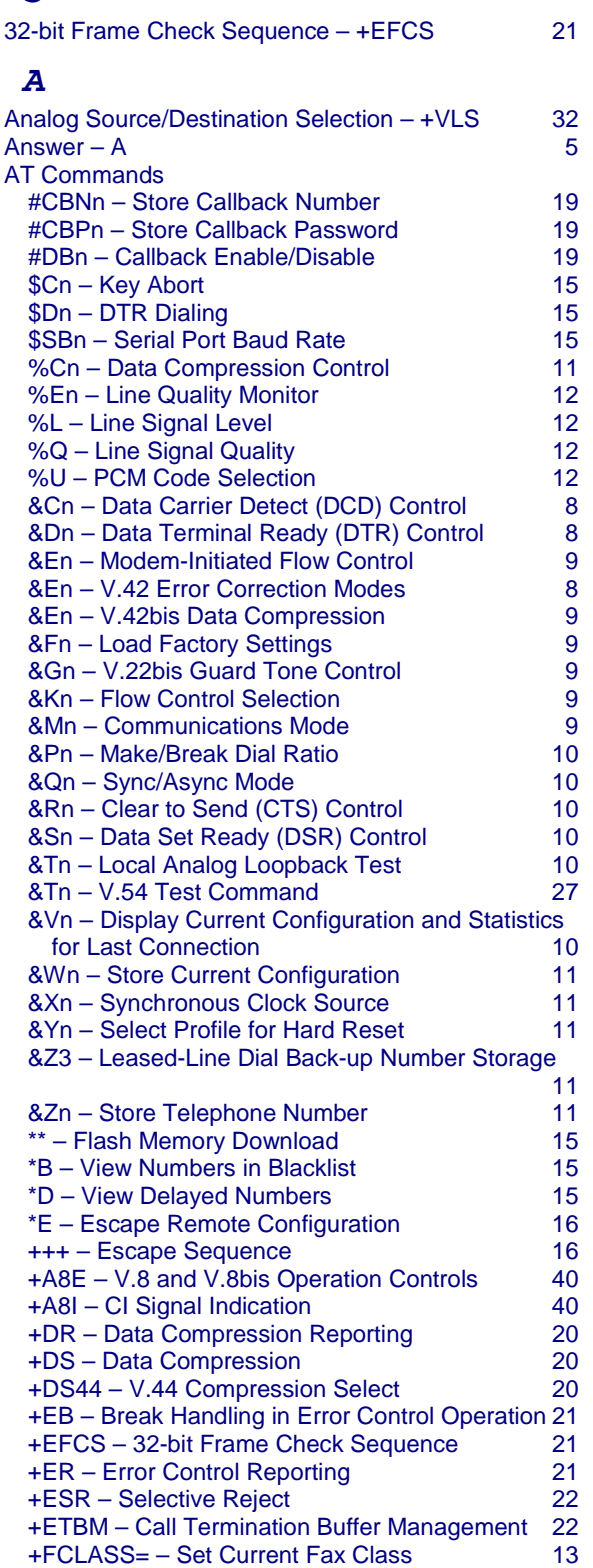

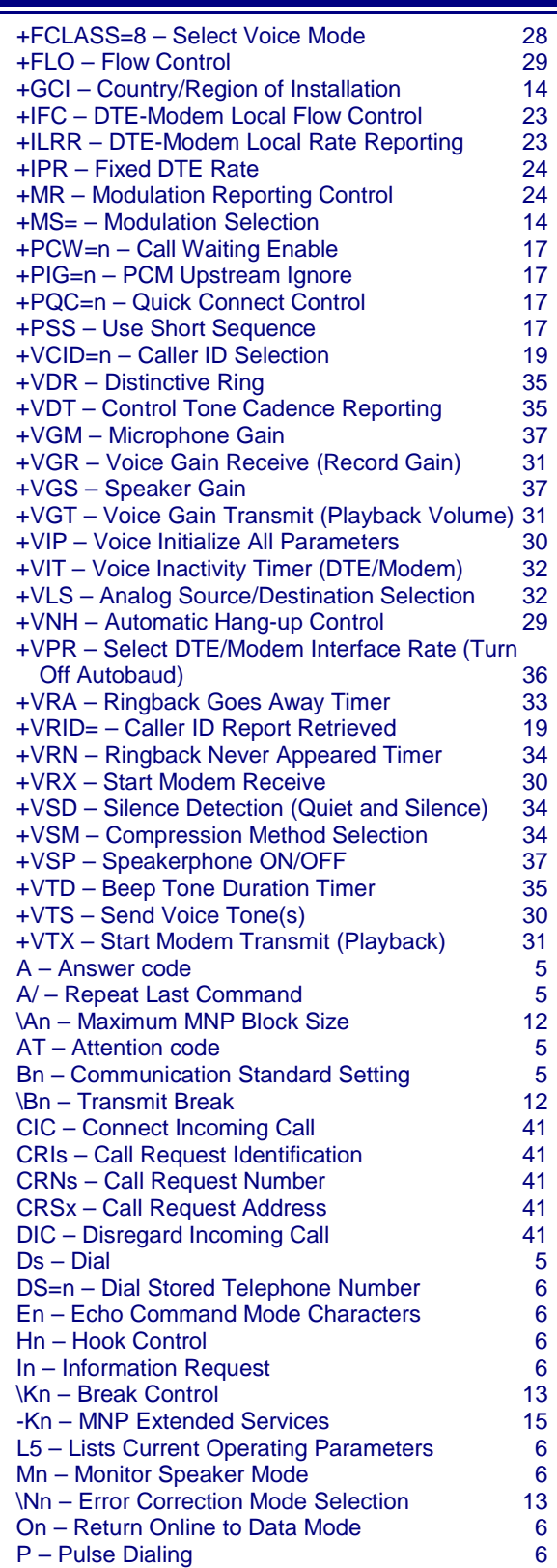

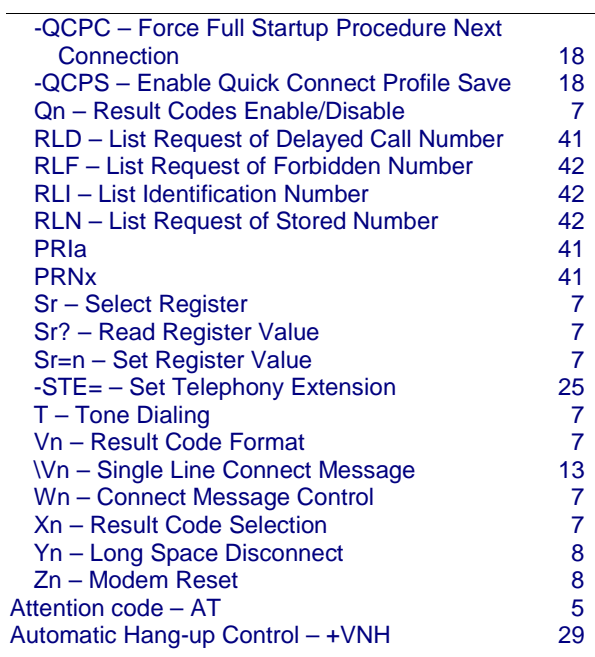

### *B*

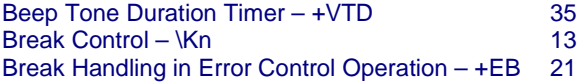

### *C*

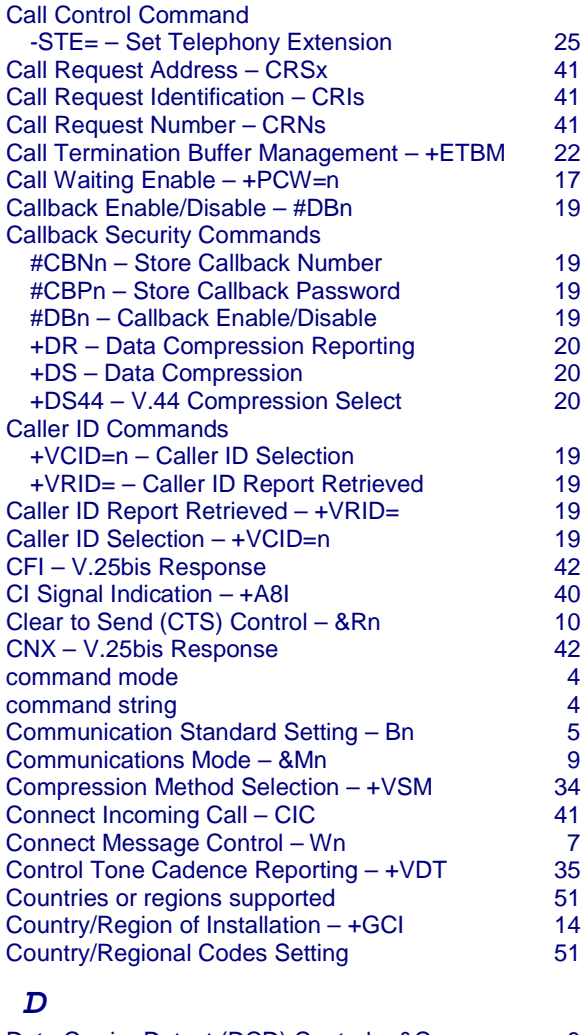

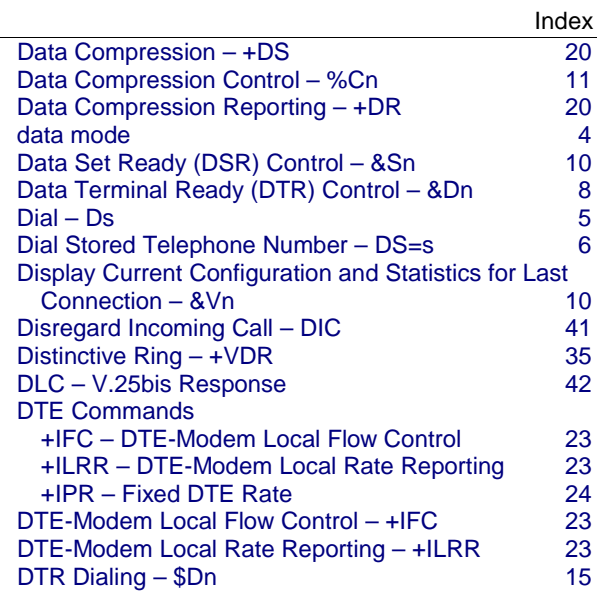

### *E*

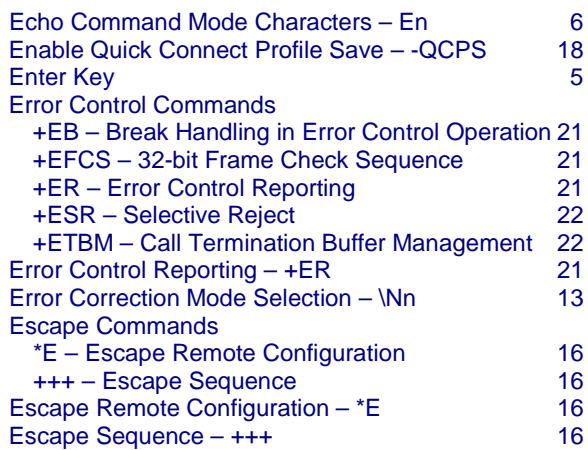

### *F*

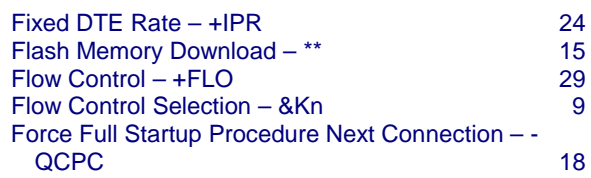

### *H*

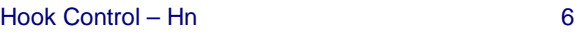

### *I*

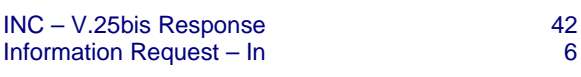

### *K*

Key Abort – \$Cn 15

### *L*

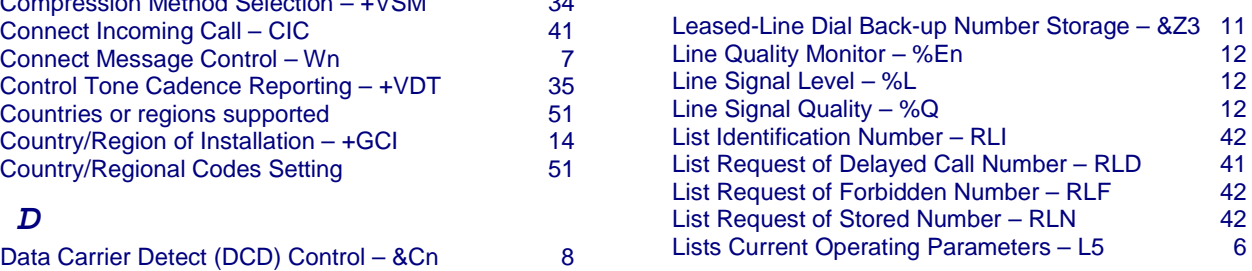

Multi-Tech Systems, Inc. AT Commands Reference Guide (S000273G) **53**

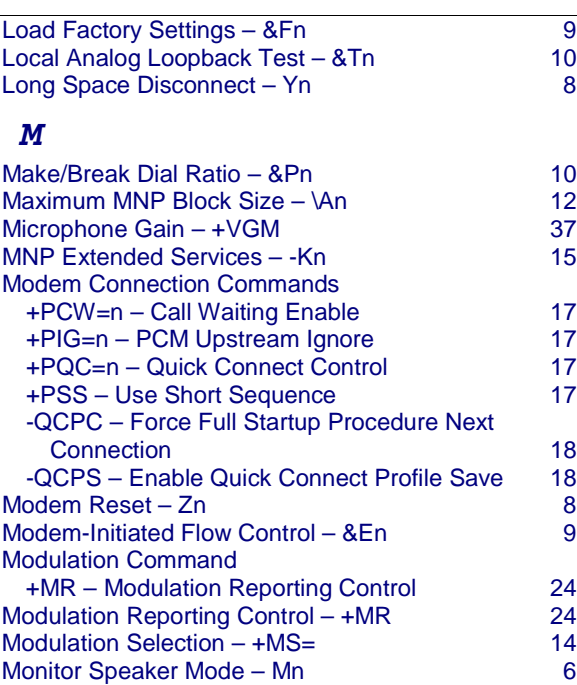

### *O*

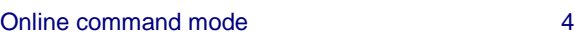

# *P*

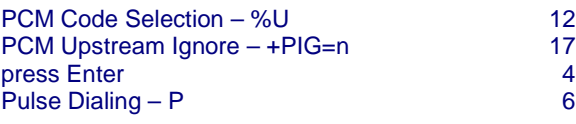

# *Q*

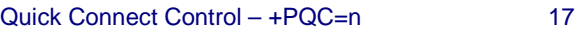

### *R*

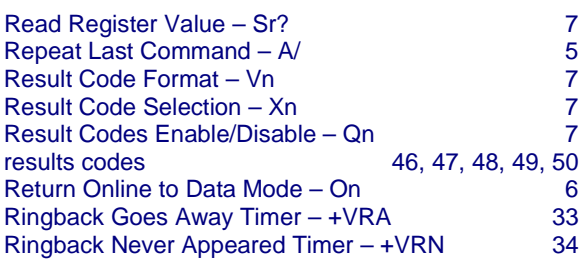

### *S*

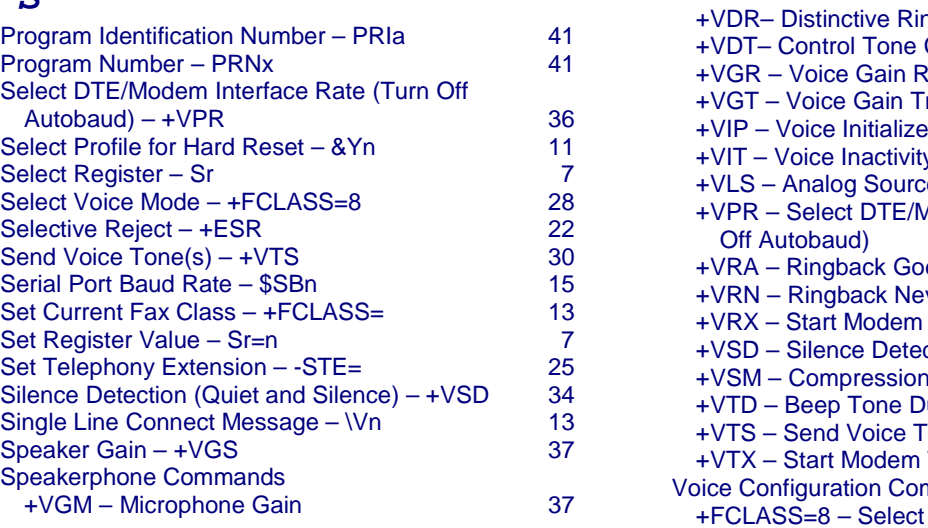

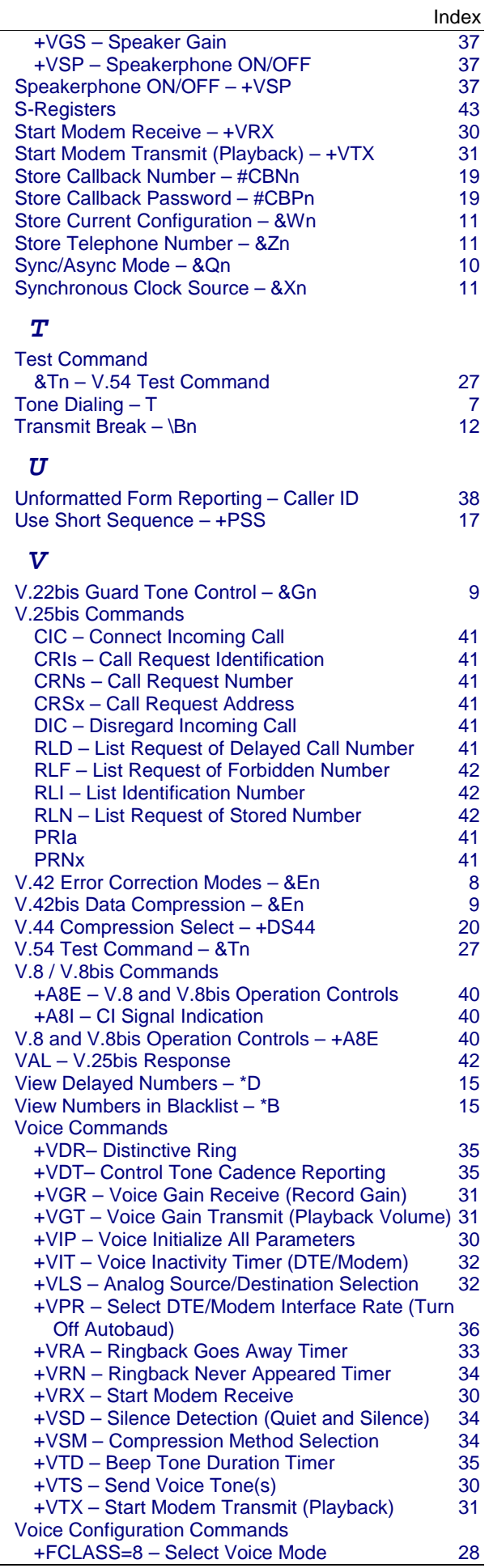

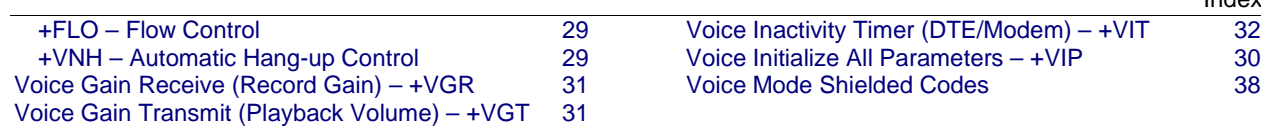

Index